# Prospecto de la solución VeriSeq NIPT

#### PARA USO DIAGNÓSTICO IN VITRO

### Uso previsto

La solución VeriSeq NIPT es una prueba diagnóstica *in vitro* concebida para su uso en pruebas de cribado basadas en secuenciación con el objeto de detectar aneuploidías fetales a partir de muestras de sangre total periférica materna de mujeres con al menos 10 semanas de gestación. VeriSeq NIPT proporciona información sobre el estado de aneuploidías de los cromosomas 21, 18, 13, X e Y. Este producto no debe utilizarse como la única base para establecer un diagnóstico ni para tomar cualquier otra decisión en relación con el embarazo. La solución VeriSeq NIPT incluye: VeriSeq NIPT Workflow Manager para VeriSeq NIPT Microlab STAR, kits de preparación de muestras VeriSeq NIPT y el servidor VeriSeq Onsite con VeriSeq NIPT Assay Software.

## Resumen y explicación del ensayo

Las anomalías cromosómicas, específicamente la aneuploidía (un número anormal de cromosomas), son una causa habitual de incapacidad reproductiva, anomalías congénitas, retraso en el desarrollo y discapacidad intelectual. La aneuploidía afecta aproximadamente a 1 de cada 300 nacidos vivos, y la tasa de aborto o muerte fetal es mucho más elevada.<sup>1, 2</sup> Hasta hace muy poco, había dos tipos de pruebas prenatales para estos trastornos: pruebas diagnósticas o detección de marcadores múltiples. Las pruebas diagnósticas llevan aparejados procedimientos invasivos como la amniocentesis o la biopsia de vellosidades coriónicas. Estos métodos de prueba se consideran los más precisos para la detección de la aneuploidía. Sin embargo, están asociados con un riesgo de pérdida del embarazo de entre el 0,11 % y el 0,22 %.<sup>3</sup> Las pruebas de detección de marcadores múltiples no conllevan riesgo de pérdida del embarazo, ya que no son invasivas. No obstante, ofrecen una menor precisión en comparación con las pruebas diagnósticas, con unas tasas de detección de trisomía del 21 que oscilan entre el 69 % y el 96 %, en función de la detección concreta, la edad de la madre y el tiempo de gestación en el momento de la prueba.<sup>4</sup> Lo importante es que la tasa de falsos positivos es de un 5 % aproximadamente, por lo que puede necesitarse una confirmación mediante pruebas diagnósticas, que, como se ha mencionado, conllevan un riesgo de pérdida del embarazo.<sup>4</sup>

La aneuploidía fetal de los cromosomas 21, 18, 13, X e Y se puede detectar con un alto grado de fiabilidad mediante un método de pruebas prenatales no invasivo (NIPT) con secuenciación del genoma completo del ADN sin células (cfDNA) obtenido del plasma materno a partir de la décima semana de gestación. De un metaanálisis más reciente de varios estudios clínicos se desprenden las siguientes tasas y especificidades de detección agrupadas y ponderadas para la trisomía del 21 y la trisomía del 18 en embarazos con un único embrión: para la trisomía del 21, 99,2 % y 99,91 %, y para la trisomía del 18, 96,3 % y 99,87 %, respectivamente.<sup>5</sup>

La reducción significativa de las tasas de falsos positivos de las NIPT, en comparación con la detección de marcadores múltiples convencional, ha llevado a numerosas organizaciones de profesionales sanitarios a publicar comunicados en los que muestran su apoyo al uso de las NIPT.

En concreto, la International Society for Prenatal Diagnosis (ISPD), el American College of Obstetricians and Gynecologists (ACOG)/Society for Maternal Fetal Medicine (SMFM), el American College of Medical Genetics and Genomics (ACMG) y la European Society of Human Genetics/American Society of Human Genetics se muestran a favor de que se ofrezcan NIPT a todas las mujeres embarazadas.<sup>6</sup> Se recomienda ofrecer asesoramiento antes de la prueba, incluir un consentimiento informado y una prueba diagnóstica para confirmar un resultado positivo de la detección de ADN sin células.<sup>7</sup>

En un estudio se sugiere que el uso de NIPT como herramienta de detección principal en todos los embarazos podría reducir un 89 % el número de procedimientos invasivos de confirmación.<sup>8</sup>

La solución VeriSeq NIPT actual es una prueba de diagnóstico in vitro (DIV) no invasiva que utiliza secuenciación del genoma completo de fragmentos de ADN sin células procedentes de muestras de sangre total periférica materna a partir de la décima semana de gestación para detectar la aneuploidía de los cromosomas 21, 18, 13, X e Y en el feto.

# Principios de procedimiento

VeriSeq NIPT es una solución automatizada para pruebas de NIPT en laboratorio, que consiste en la preparación de muestras y en el análisis de datos de secuenciación. Los kits de preparación de muestras VeriSeq NIPT constan de reactivos especializados. Estos se usan junto con VeriSeq NIPT Microlab STAR para preparar lotes de 48 o 96 muestras que permiten ofrecer una secuenciación de próxima generación. Los datos de secuenciación "paired-end" del genoma completo se analizan mediante software especializado, VeriSeq NIPT Assay Software, y se genera un informe.

El flujo de trabajo consta de los procedimientos siguientes: recopilación de muestras, aislamiento del plasma, extracción de ADN sin células, preparación de bibliotecas, cuantificación de bibliotecas, agrupación de bibliotecas, secuenciación y análisis. A continuación, se describe cada uno de los procedimientos:

- **Recopilación de muestras**: 7-10 ml de sangre total periférica materna recopilada en un tubo de recogida de sangre sin células Streck, que evita la lisis celular y la contaminación genómica, además de estabilizar la sangre total a temperatura ambiente.
- <sup>u</sup> **Aislamiento del plasma**: El plasma se aísla de la sangre total periférica materna durante 5 días contados a partir de la recogida (10 días si se almacena a 4 °C). Este aislamiento se logra mediante técnicas de centrifugado estándar. VeriSeq NIPT Microlab STAR aspira y dispensa el plasma en una placa de 96 pocillos profundos para el procesamiento siguiente.
- ► **Extracción de ADN sin células**: La purificación del ADN sin células a partir de plasma se logra mediante la adsorción en una placa de unión, el lavado de la placa de unión para eliminar los contaminantes y la elución.
- **Preparación de bibliotecas:** Los fragmentos de ADN sin células purificados se someten a un proceso de reparación para convertir los 5' y 3' protuberantes en extremos romos. A continuación, se añade un nucleótido de desoxiadenosina a los extremos 3' para crear un protuberante de base individual. Los adaptadores indexados que contienen un 3' protuberante de desoxitimidina de base sencilla se ligan entonces a los fragmentos de ADN sin células procesados. El ADN ligado se purifica mediante bolas de inmovilización inversa de fase sólida. Cada muestra de un conjunto de 48 o 96 recibe un adaptador indexado único. Los adaptadores cumplen dos funciones:
	- $\blacktriangleright$  Los índices permiten la identificación de muestras en la secuenciación siguiente.
	- Los adaptadores de índices contienen secuencias que permiten recopilar bibliotecas en la superficie sólida de una celda de flujo de secuenciación para la generación de grupos y la posterior secuenciación.
- **Cuantificación:** El producto de la biblioteca se cuantifica mediante un colorante fluorescente cuya concentración viene dada por la comparación con una curva estándar de ADN.
- ▶ Secuenciación y agrupamiento de bibliotecas: Las bibliotecas de lotes de 48 muestras se agrupan en cantidades que se ajustan para minimizar la variación de la cobertura. A continuación, los grupos de lotes de 48 muestras se secuencian mediante un secuenciador de próxima generación con las especificaciones siguientes: capacidad para 2 × 36 lecturas "paired-end", compatibilidad con adaptadores de índices del kit de preparación de muestras VeriSeq NIPT, proceso químico basado en dos colorantes y producción automática de archivos .BCL (datos sin procesar del instrumento de secuenciación). La solución VeriSeq NIPT no incluye el equipo de secuenciación ni los consumibles.
- **Análisis**: Las llamadas de bases de nucleótidos se realizan directamente a partir de las medidas de intensidad de señal durante la secuenciación. El análisis secundario consiste en lo siguiente:
	- $\blacktriangleright$  Desmultiplexación de las lecturas mediante secuencias de índice
	- $\blacktriangleright$  Asignación de las secuencias a un genoma humano de referencia
	- Cálculo del número de lecturas únicas dentro de cada grupo genómico de 100 kb
	- $\blacktriangleright$  Normalización de la cobertura en un nivel subcromosómico

▶ La información de la lectura "paired-end" sirve para evaluar la cobertura (el número de lecturas únicas que se alinean con la referencia por muestra) y la longitud de los fragmentos individuales dentro de la muestra. La fracción fetal dentro de cada muestra se estima basándose en perfiles de cobertura, distribución del tamaño y número de copias en el cromosoma X. Por último, esta información estadística sirve para determinar la sobreo infrarrepresentación de los cromosomas 21, 18, 13, X e Y. Los resultados se resumen en un informe en el que se indica "aneuploidy detected" (aneuploidía detectada) o "no aneuploidy detected" (aneuploidía no detectada) para cada cromosoma estudiado en aquellas muestras que superen los niveles de control de calidad. En el informe también se incluye una estimación de la fracción fetal de cada muestra.

# Limitaciones del procedimiento

- ▶ La solución VeriSeq NIPT es una prueba de cribado y no debe utilizarse sin recurrir también a otros signos clínicos y resultados de pruebas. Las decisiones administrativas, incluida la terminación del embarazo, no deben basarse exclusivamente en el cribado NIPT.<sup>7</sup>
- $\blacktriangleright$  El ensayo requiere muestras de sangre total periférica de una mujer embarazada de no menos de 10 semanas.
- $\triangleright$  Los resultados de la prueba se pueden confundir debido a determinados factores maternos y fetales, incluidos, entre otros:
	- $\blacktriangleright$  Transfusión de sangre materna reciente
	- Trasplante de órgano materno
	- $\blacktriangleright$  Intervención quirúrgica materna
	- $\blacktriangleright$  Inmunoterapia o terapia con células madre
	- $\blacktriangleright$  Tumor maligno materno
	- $\blacktriangleright$  Mosaicismo materno
	- $\blacktriangleright$  Mosaicismo placentario confinado
	- $\blacktriangleright$  Pérdida del feto
	- Gemelo evanescente
	- $\blacktriangleright$  Trisomía parcial o monosomía parcial del feto
	- Mosaicismo fetal
- $\blacktriangleright$  Los datos relativos a la sensibilidad y especificidad de la prueba cubren tanto embarazos de un único embrión como gemelares. Estas instrucciones de uso no ofrecen datos de sensibilidad ni especificidad para embarazos de trillizos o embarazos múltiples de orden superior.
- $\blacktriangleright$  La solución VeriSeq NIPT genera un informe sobre los siguientes aspectos:
	- $\triangleright$  Sobrerrepresentación de cromosomas 21, 18 y 13
	- $\blacktriangleright$  Las siguientes aneuploidías de cromosomas sexuales: XO, XXX, XXY y XYY
- $\blacktriangleright$  La solución VeriSeq NIPT no está diseñada para la detección de poliploidías, tales como la triploidía.
- $\blacktriangleright$  La prueba de la solución VeriSeq NIPT busca anomalías cromosómicas específicas. Los informes con el resultado No Aneuploidy Detected (Aneuploidía no detectada) no eliminan la posibilidad de anomalías cromosómicas de los cromosomas probados. Asimismo, un resultado negativo no elimina la posibilidad de que el embarazo tenga otras anomalías cromosómicas, problemas genéticos o defectos congénitos (p. ej., anomalía congénita de tubo neural abierto).

## Componentes del producto

La solución VeriSeq NIPT consta de lo siguiente:

- $\blacktriangleright$  Kit de preparación de muestras VeriSeq NIPT (48 muestras) (n.º de referencia 15066801)
- ► Kit de preparación de muestras VeriSeq NIPT (96 muestras) (n.º de referencia 15066802)
- ▶ Servidor VeriSeq Onsite (n.º de referencia 15076164)
	- ▶ VeriSeq NIPT Assay Software, preinstalado en el servidor VeriSeq Onsite
- ► VeriSeq NIPT Microlab STAR (n.º de referencia Hamilton Company Reno: 95475-01 [115V] y 95475-02 [230V], Hamilton Company Bonaduz: 806288)
	- ▶ VeriSeq NIPT Workflow Manager, preinstalado en VeriSeg NIPT Microlab STAR

# <span id="page-3-0"></span>**Reactivos**

### Reactivos suministrados

Illumina suministra los reactivos siguientes: el kit de preparación de muestras VeriSeq NIPT (48 muestras) (n.º de referencia 15066801) y el kit de preparación de muestras VeriSeq NIPT (96 muestras) (n.º de referencia 15066802). Los kits de preparación de muestras VeriSeq NIPT están configurados para su uso con ML STAR, suministrado por Hamilton Company (n.º de referencia 806288).

Preparación de muestras de VeriSeq NIPT, caja de extracción

Tabla 1 Caja de extracción VeriSeq NIPT (48), n.º de referencia 15066803

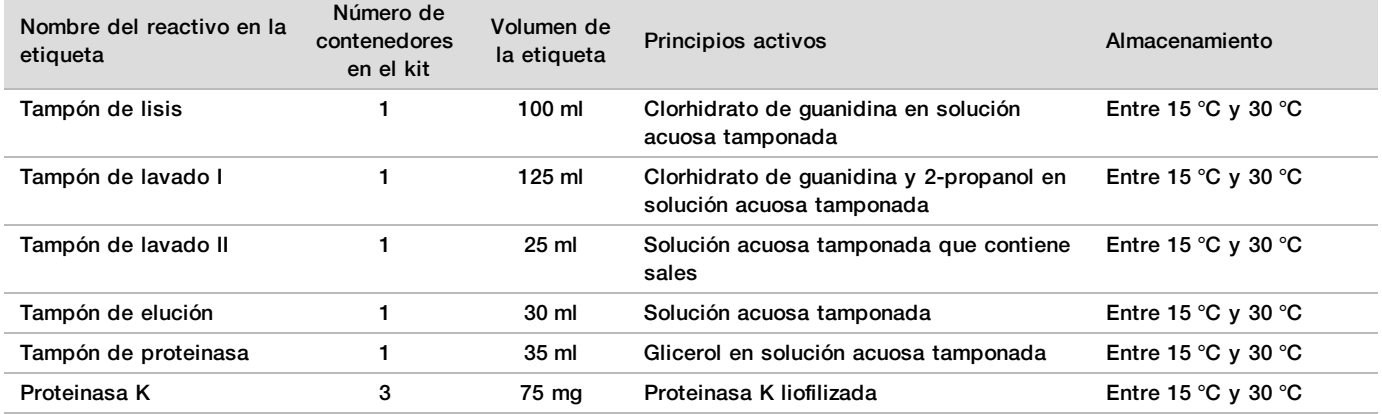

Tabla 2 Caja de extracción VeriSeq NIPT (96), n.º de referencia 15066807

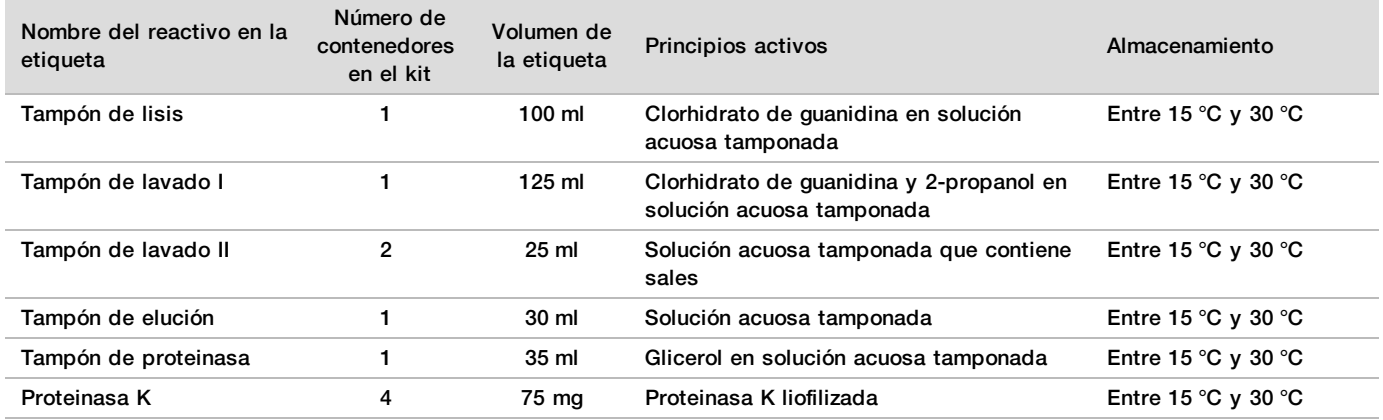

### Preparación de muestras de VeriSeq NIPT, caja de preparación de bibliotecas

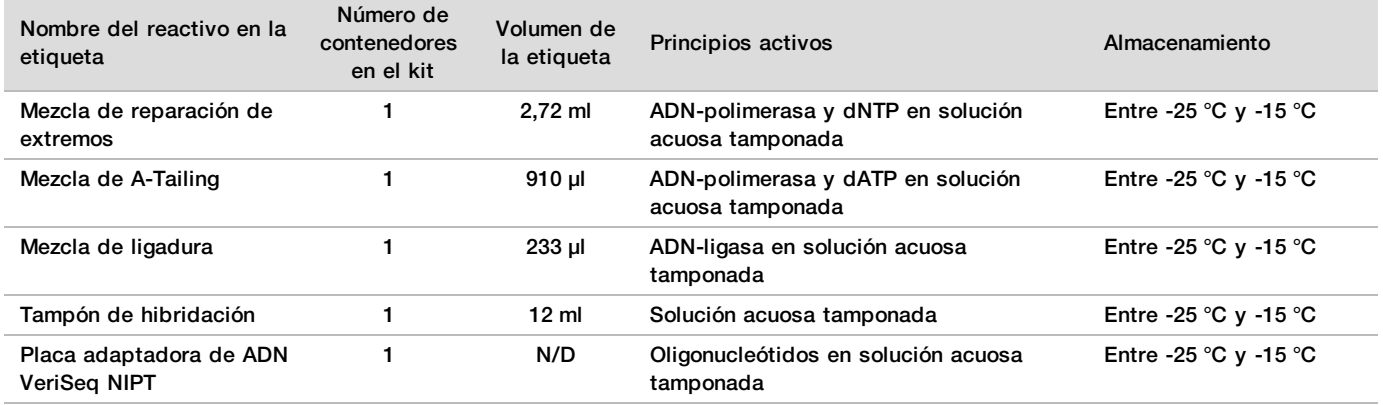

Tabla 3 Caja de extracción VeriSeq NIPT (48), n.º de referencia 15066809

Tabla 4 Caja de extracción VeriSeq NIPT (96), n.º de referencia 15066810

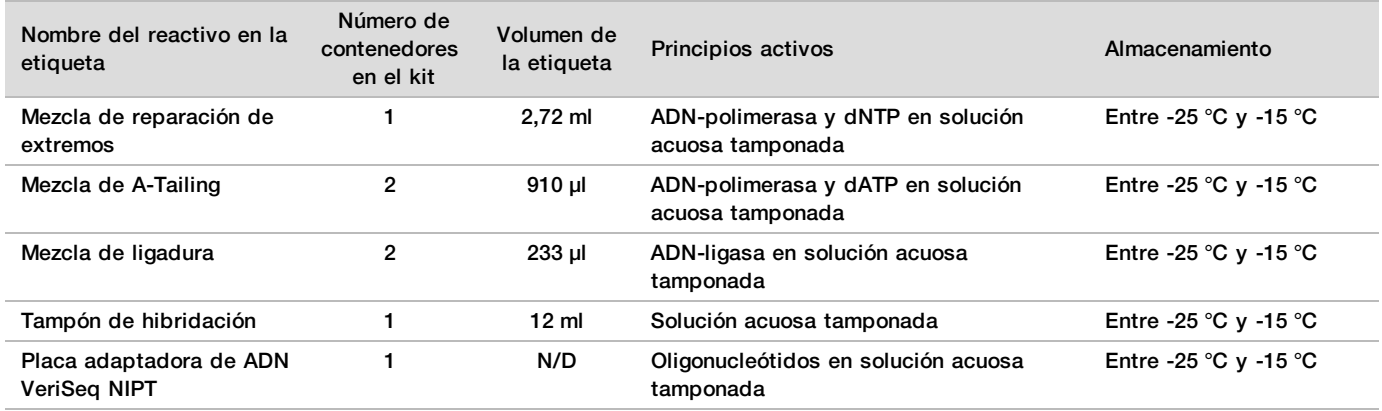

### Preparación de muestras de VeriSeq NIPT, caja de accesorios

Tabla 5 Caja de accesorios VeriSeq NIPT, n.º de referencia 15066811

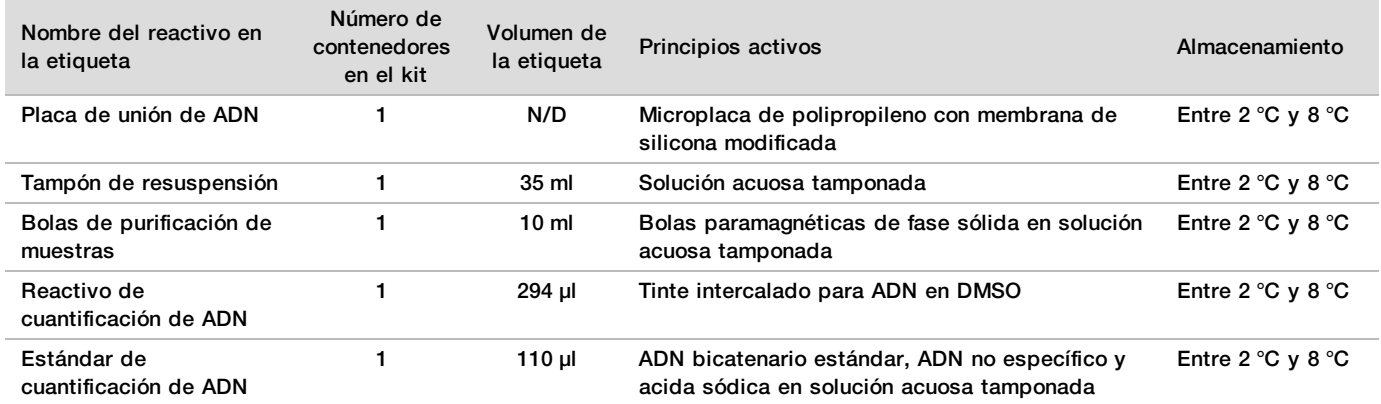

### Preparación de muestras, tubos de flujo de trabajo y etiquetas para VeriSeq NIPT

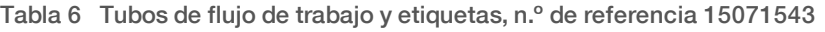

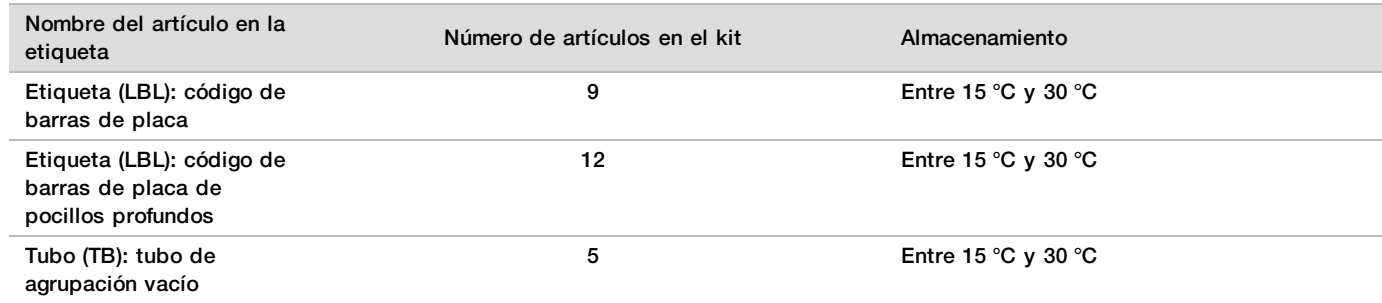

### Reactivos no suministrados

Reactivos necesarios no suministrados

- <sup>u</sup> Agua sin ARNasa ni ADNasa
- Etanol, 100 % (etanol puro), para biología molecular
- $\blacktriangleright$  Reactivos de secuenciación y consumibles necesarios para el sistema de secuenciación de próxima generación (NGS)

Reactivos opcionales, no suministrados

 $\triangleright$  Solución salina tampón fosfato Dulbecco (DPBS) para control sin cadena molde (NTC)

# Almacenamiento y manipulación

- 1 La temperatura ambiente se define como la temperatura que oscila entre 15 °C y 30 °C.
- 2 Todos los reactivos son de un solo uso. Una vez preparados los reactivos para el uso, deben usarse de inmediato.
- 3 Si el embalaje o el contenido de los componentes de la solución VeriSeq NIPT resultan dañados o afectados, póngase en contacto con el servicio de atención al cliente de Illumina.
- 4 Los reactivos son estables si se almacenan siguiendo las indicaciones hasta la fecha de caducidad especificada en las etiquetas de los kits. Para consultar las condiciones de almacenamiento, vea la columna Almacenamiento en las tablas de *[Reactivos suministrados](#page-3-0)* en la página 4. No utilice reactivos caducados.
- 5 Los cambios en el aspecto físico de los reactivos proporcionados puede señalar el deterioro de los materiales. Si se producen cambios en el aspecto físico (tales como cambios evidentes en el color del reactivo o un aspecto turbio con contaminación microbiana), no utilice los reactivos.
- 6 Siga estas prácticas recomendadas para la manipulación de bolas de purificación de muestras:
	- No congele nunca las bolas.
	- $\blacktriangleright$  Deje que las bolas alcancen la temperatura ambiente antes de usarlas.
	- $\blacktriangleright$  Justo antes del uso, agite en vórtice las bolas hasta que queden bien suspendidas y el color tenga un aspecto homogéneo.
- 7 El tampón de lisis, el tampón de lavado I, el tampón de lavado II, el tampón de elución y el tampón de proteinasa pueden formar precipitados o cristales visibles. Antes del uso, agite en vórtice con fuerza y, a continuación, inspeccione visualmente para asegurarse de que no haya precipitados.
- 8 No congele nunca la sangre total después de la recogida.
- Secuencie las bibliotecas lo antes posible tras la agrupación. Las bibliotecas agrupadas son estables durante un periodo máximo de siete días a una temperatura de entre -25 °C y -15 °C.

# Materiales y equipo

# Materiales y equipo necesarios no suministrados

### Equipo necesario, no suministrado

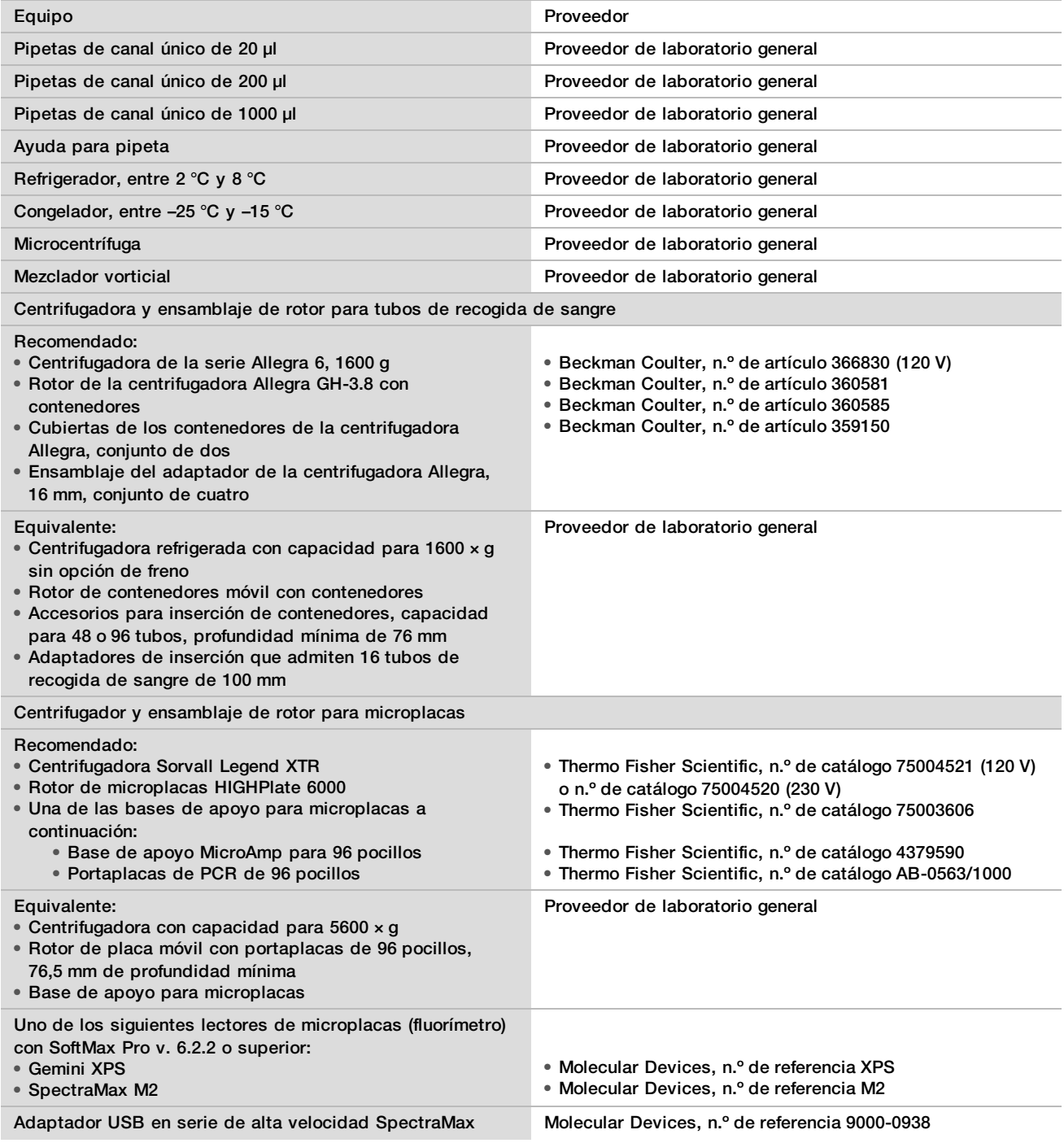

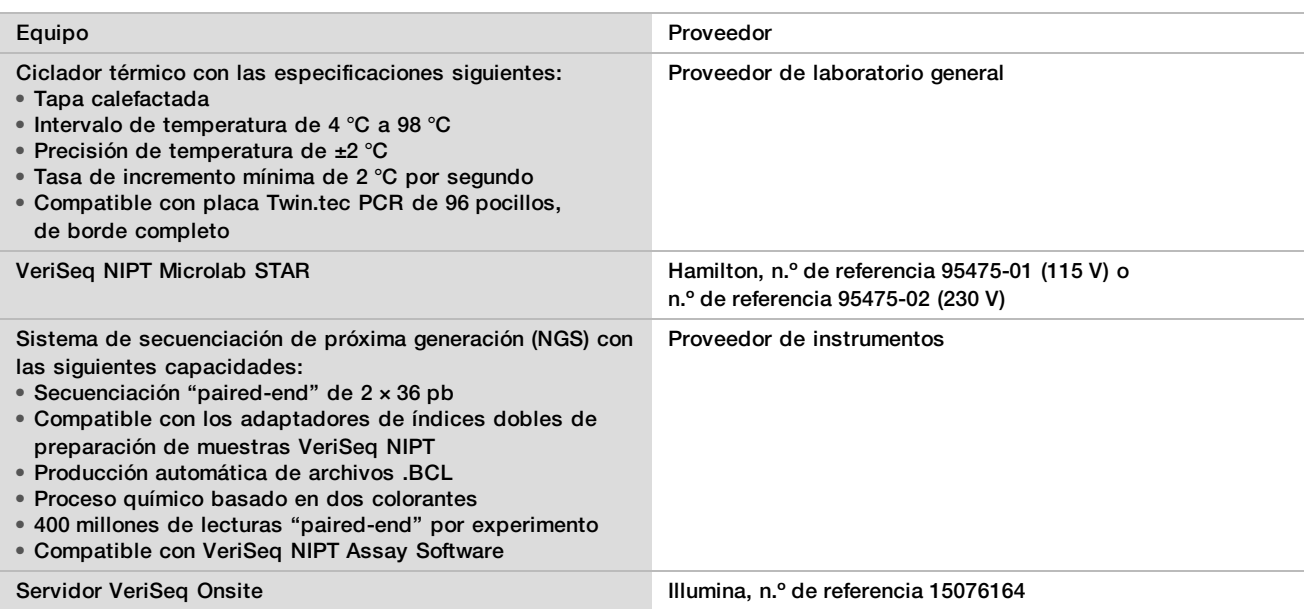

# Equipo opcional, no suministrado

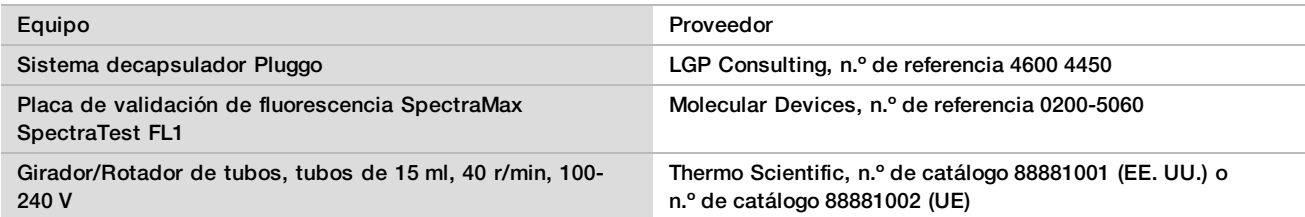

# Material necesario, no suministrado

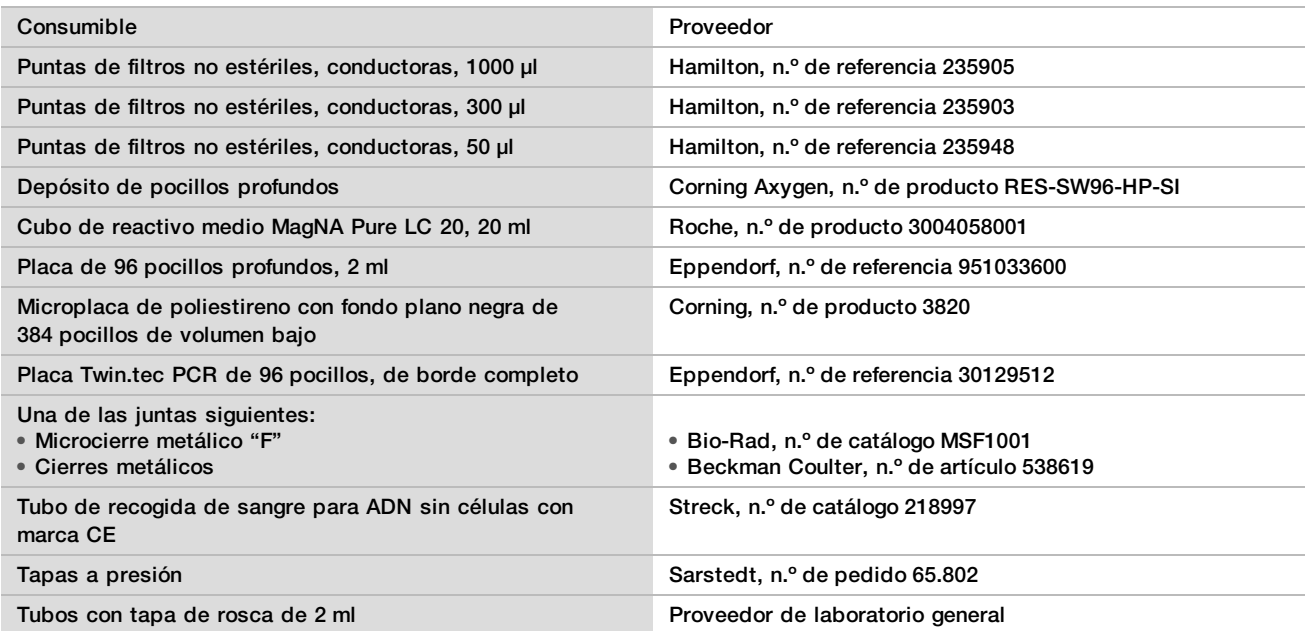

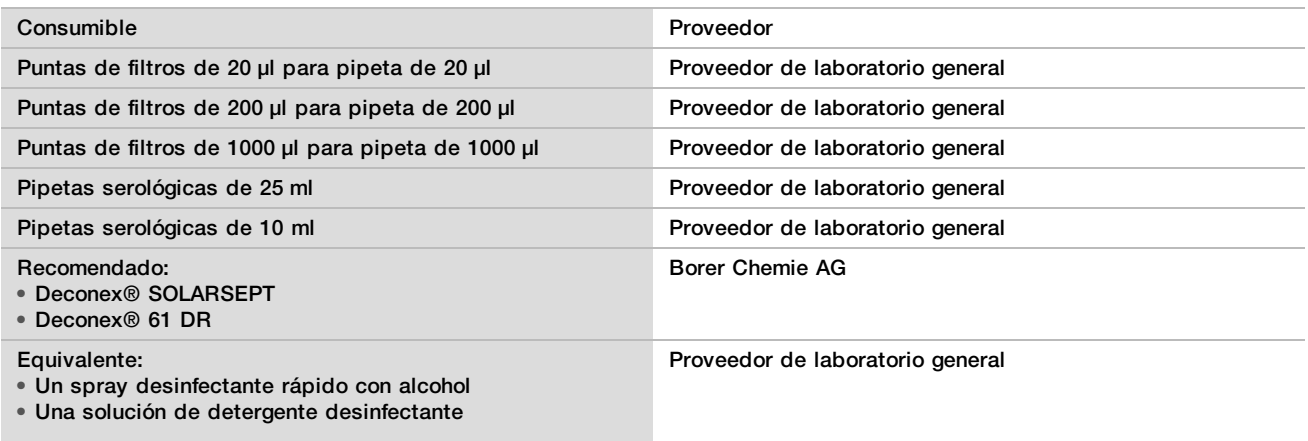

#### Material opcional, no suministrado

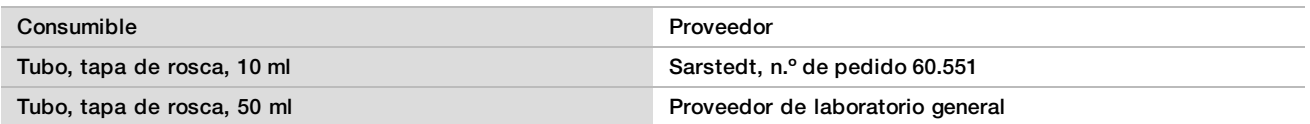

# Recopilación, transporte y almacenamiento de muestras

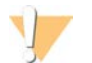

#### PRECAUCIÓN

Manipule todas las muestras como si fueran agentes potencialmente infecciosos.

- 1 Deben usarse muestras de sangre total de 7 a 10 ml recogidas en tubos de recogida de sangre Streck para ADN sin células. No las congele.
- 2 Almacene el tubo de recogida de sangre a 4 °C durante un máximo de 5 días y realice el aislamiento de plasma en un plazo de 10 días.
- 3 El transporte de la sangre total debe efectuarse conforme a la normativa aplicable al transporte de agentes etiológicos.

# Advertencias y precauciones

- Este ensayo contiene proteinasa K. Evite su inhalación, ingestión y el contacto con la piel o los ojos, puesto que puede provocar lesiones. Utilícelo en un área bien ventilada, use ropa de protección, evite respirar el polvo y deseche los contenedores y los contenidos no utilizados de acuerdo con las normativas de seguridad oficiales de su zona.
- $\blacktriangleright$  Este ensayo contiene cloruro de guanidina. Evite su inhalación, ingestión y el contacto con la piel o los ojos, puesto que puede provocar lesiones. Utilícelo en un área bien ventilada, use ropa de protección y deseche los contenedores y los contenidos no utilizados de acuerdo con las normativas de seguridad oficiales de su zona.
- ► Este ensayo contiene 2-propanol, un producto químico inflamable. Manténgalo lejos del calor y de llamas sin protección. Evite su inhalación, ingestión y el contacto con la piel o los ojos, puesto que puede provocar lesiones. Utilícelo en un área bien ventilada, use ropa de protección y deseche los contenedores y los contenidos no utilizados de acuerdo con las normativas de seguridad oficiales de su zona.
- $\blacktriangleright$  Para evitar la formación de gases peligrosos, no deseche los residuos de extracción de ADN sin células (que contienen tiocianato de guanidina) con residuos que contengan lejía (hipoclorito de sodio).
- $\blacktriangleright$  Manipule todas las muestras como si contuvieran agentes potencialmente infecciosos.
- $\blacktriangleright$  Utilice las precauciones rutinarias del laboratorio. No pipetee con la boca. No coma, beba ni fume en las zonas de trabajo designadas. Utilice guantes desechables y batas de laboratorio para la manipulación de muestras y reactivos del ensayo. Lávese bien las manos tras la manipulación de muestras y reactivos del ensayo.
- ▶ No utilice los componentes del ensayo una vez alcanzada la fecha de caducidad indicada en la etiqueta de la caja del ensayo. No intercambie los componentes del ensayo de lotes de ensayo distintos. Los lotes de ensayo se identifican con la etiqueta de la caja del ensayo. Almacene los componentes de ensayo a la temperatura especificada.
- ► Para evitar la degradación de las muestras o los reactivos, asegúrese de que se hayan disipado por completo todos los vapores del hipoclorito de sodio usado para limpiar antes de comenzar cualquier proceso.
- $\blacktriangleright$  El incumplimiento de los procedimientos descritos puede provocar resultados erróneos o una reducción considerable de la calidad de las muestras.

# Notas de procedimiento

### Evitar la contaminación

- Use puntas y materiales de laboratorio consumibles recién preparados.
- $\blacktriangleright$  Mezcle las muestras con una pipeta. Las puntas resistentes a los aerosoles reducen el riesgo de contaminación cruzada residual y entre muestras. Centrifugue después de agitar en el vórtice.
- $\blacktriangleright$  Dado que existe posibilidad de contaminación, extreme las precauciones para asegurarse de que el contenido permanece íntegramente en el pocillo. Evite las salpicaduras de contenido.
- $\triangleright$  Siga la normativa aplicable a las prácticas de laboratorio y de higiene al manipular sangre y sus derivados.

### Limpieza de la plataforma de VeriSeq NIPT Microlab STAR

- ▶ Compruebe si la plataforma está limpia antes de usarla. Realice el mantenimiento semanal y siga estas instrucciones de limpieza al menos una vez en semana.
- ► Limpie todos los portadores con un spray desinfectante rápido con alcohol (Deconex® SOLARSEPT o equivalente) y déjelos que se sequen. Si están muy sucios, sumérjalos después en una solución de detergente desinfectante (líquido limpiador Deconex® 61 DR o equivalente).
- ► Abra la cubierta delantera y limpie la plataforma con un trapo empapado en Deconex® SOLARSEPT (o equivalente). Debe comprobar especialmente la limpieza de los bloques deslizantes.
- $\blacktriangleright$  Quite el distribuidor del CVS y limpie el distribuidor, la junta y los compartimentos interiores del CVS con un trapo. Quite los residuos de las puntas del cabezal de 96 pipetas CORE y el canal independiente.
- $\blacktriangleright$  Retire de la estación de residuos de puntas la placa de extracción de puntas del canal independiente y límpiela: rocíe Deconex® SOLARSEPT (o equivalente) directamente sobre la superficie y límpiela con un trapo. Coloque una nueva bolsa de plástico sobre el marco y vuelva a colocarla. Coloque la placa de extracción de puntas limpia de nuevo en su sitio.
- ► Rocíe Deconex® SOLARSEPT (o equivalente) directamente sobre la superficie de la caja y del contenedor de residuos del cabezal de 96 pipetas CORE, y límpiela con un trapo.
- $\blacktriangleright$  Humedezca un trapo que no deje pelusa o un hisopo de algodón en etanol al 70 %. Limpie la ventana del lector láser del lector de códigos de barras con el hisopo. Con el mismo trapo o hisopo, limpie todos los pocillos del adaptador de placa CPAC. Si usa un trapo, utilice la parte trasera de un bolígrafo para apretar contra el interior de cada pocillo del adaptador. De este modo, se asegura de que el fondo del pocillo se limpia correctamente.
- $\blacktriangleright$  Limpie los canales independientes:
	- En los canales independientes, limpie el revestimiento de expulsión de las puntas (parte exterior de los canales de pipeteo) con un trapo que no deje pelusa humedecido con Deconex® SOLARSEPT (o equivalente). (Consulte la *guía de referencia de Hamilton Microlab STAR, n.º 15070074*).
- $\blacktriangleright$  Limpie la arandela de fijación y las juntas tóricas del cabezal de pipeteo (parte exterior de los canales de pipeteo) con un trapo que no deje pelusa humedecido con Deconex® SOLARSEPT (o equivalente).
- $\blacktriangleright$  Limpie el cabezal de 96 pipetas CORE:
	- ► Utilice el mismo trapo humedecido en Deconex® SOLARSEPT (o equivalente) para limpiar la funda del cabezal de 96 pipetas y la parte inferior de las arandelas de fijación.
	- ► Con el mismo trapo, o con un jirón de este, humedecido con Deconex® SOLARSEPT (o equivalente), limpie los laterales de los canales de pipeteo del cabezal de 96 pipetas para limpiar las juntas tóricas. Para ello, use el trapo como si fuera hilo dental. Repita este procedimiento en cada canal de pipeteo del cabezal de 96 pipetas.
- ► Rocíe Deconex® SOLARSEPT (o equivalente) sobre las cubiertas delantera y lateral, y séquelas con un paño.
- ► Limpie la cinta protectora de carga automática con un trapo humedecido con Deconex® SOLARSEPT (o equivalente) sin ejercer presión.

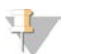

**NOTA** 

Una limpieza y mantenimiento incorrectos de ML STAR puede provocar contaminación cruzada y afectar negativamente al rendimiento de los ensayos.

### Control de calidad

Se puede realizar una evaluación del material de control con características de rendimiento conocidas para detectar diferencias en el procesamiento y los procedimientos técnicos en laboratorio.

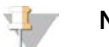

#### **NOTA**

Los experimentos con una muestra de referencia o de control sin cadena molde reducen el número total de muestras maternas desconocidas que se pueden procesar con cada kit de preparación de muestras.

No use más de dos muestras de NTC por cada lote de 48 muestras ni más de cuatro muestras de NTC por cada lote de 96 muestras.

### <span id="page-10-0"></span>Instrucciones de uso

#### Sugerencias y técnicas

A menos que se haya especificado un punto de parada de seguridad en el protocolo, continúe inmediatamente con el siguiente paso.

#### **Colocación del código de barras en las placas**

- Los códigos de barras para placas de borde completo comienzan por PL.
- Los códigos de barras para placas de pocillos profundos comienzan por DW.
- Aplique los códigos de barras a las placas de borde completo y las de pocillos profundos en el lado junto a la columna 12.
- Cargue las placas con el código de barras orientado hacia arriba para permitir el escaneo automatizado.

#### **Colocación y retirada de la junta en el plato**

- Selle siempre la placa de 96 pocillos antes de llevar a cabo los siguientes pasos del protocolo:
	- $\blacktriangleright$  Centrifugado
	- $\blacktriangleright$  Termociclado
- **E** Para sellar la placa, aplíquele la cubierta adhesiva y después la junta.
- $\blacktriangleright$  Antes de retirar la junta:
	- E Centrifugue brevemente la placa de 96 pocillos a 1000  $\times$  g durante 20 segundos.

 $\triangleright$  Coloque la placa en una superficie plana antes de quitar lentamente la junta.

#### **VeriSeq NIPT Microlab STAR**

- $\blacktriangleright$  Antes de su uso, realice y registre el mantenimiento necesario conforme a las instrucciones del fabricante.
- ▶ Observe ML STAR durante los pasos automatizados. Supervise la interfaz del software VeriSeq NIPT Workflow Manager para ver las indicaciones y las instrucciones para el operador.
- $\blacktriangleright$  La cubierta delantera debe estar colocada durante el funcionamiento.
- lace No debe haber ningún objeto en la plataforma.
- $\blacktriangleright$  Durante los pasos de vacío de la placa:
	- $\triangleright$  Si VeriSeg NIPT Workflow Manager se lo indica, ayude manualmente a formar la junta entre la placa y el distribuidor de vacío.
	- $\triangleright$  Si se produce un fallo en el equipo, apague y encienda el vacío manualmente cuando se lo indique el software Workflow Manager.
- $\triangleright$  Deje que el sistema deseche automáticamente las puntas del adaptador. No quite las puntas manualmente.
- $\blacktriangleright$  Quite los reactivos gastados y los consumibles usados conforme a las indicaciones de Workflow Manager.
- $\blacktriangleright$  Vacíe a diario los depósitos de residuos de vacío. El primer depósito no debe superar nunca la mitad de su capacidad. El desbordamiento de los residuos de vacío puede dañar la bomba de vacío.

### Procesamiento de muestras de sangre

#### Procedimiento

- 1 Centrifugue muestras de sangre con código de barras a 1600 x q durante 10 minutos a 4 °C con el freno desactivado.
- 2 Espere a que la centrifugadora se detenga por completo y, a continuación, retire los tubos de muestras. Tras el centrifugado, inicie el aislamiento de plasma antes de 15 minutos. Si transcurren más de 15 minutos, repita el proceso de centrifugado.
- 3 Inspeccione visualmente cada tubo para confirmar que contiene al menos 1,5 ml de plasma por encima de la capa leucocitaria.

**NOTA** 

Realice los pasos 1 a 3 con cada alícuota tomada.

4 Destape los tubos y cárguelos en los portatubos. Cargue todas las muestras y cualquier control de plasma del lote.

#### <span id="page-11-0"></span>Aislamiento de plasma

#### Preparación

- 1 Etiquete una placa de pocillos profundos de plasma intermedio y adhiérale un código de barras.
- 2 Etiquete una placa de pocillos profundos de plasma final y adhiérale un código de barras.

#### Procedimiento

- 1 Abra AppLauncher y, después, haga clic en VeriSeq NIPT Method (Método de VeriSeq NIPT).
- 2 Introduzca el ID de lote y el nombre de usuario y, después, haga clic en **OK** (Aceptar). El ID de lote tiene una limitación de 26 caracteres. Use solamente números, letras, guiones bajos (\_) o guiones (-). Por ejemplo: 16-10-2025\_Lote3.
- 3 Haga clic en **New Batch** (Nuevo lote) y, tras el inicio, en **OK** (Aceptar) para empezar con el aislamiento del plasma.
- 4 Realice una de las siguientes acciones:
	- Para cargar una hoja de muestras existente, seleccione la que se encuentra asociada al lote y, a continuación, haga clic en **OK** (Aceptar).
	- Para continuar sin seleccionar una hoja de muestras, haga clic en **No Sample Sheet** (Sin hoja de muestras).

Para obtener información sobre la creación de una hoja de muestras, consulte la guía de *VeriSeq NIPT Solution Software (n.º de documento 1000000001949)*.

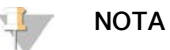

Para garantizar un adecuado análisis de los datos debe registrarse con precisión para cada muestra el tipo de muestra, si se trata de embarazo de un único embrión o de un embarazo gemelar.

- 5 Seleccione el tamaño del lote y, a continuación, haga clic en **OK** (Aceptar).
- 6 Seleccione el número de controles sin cadena molde (NTC) y, a continuación, haga clic en **OK** (Aceptar).
- 7 Confirme que todos los códigos de barras estén colocados y cargue las muestras, las puntas y las placas (con el código de barras orientado hacia la derecha) en el portador. Haga clic en **OK** (Aceptar) cada vez que se muestre un mensaje de carga.

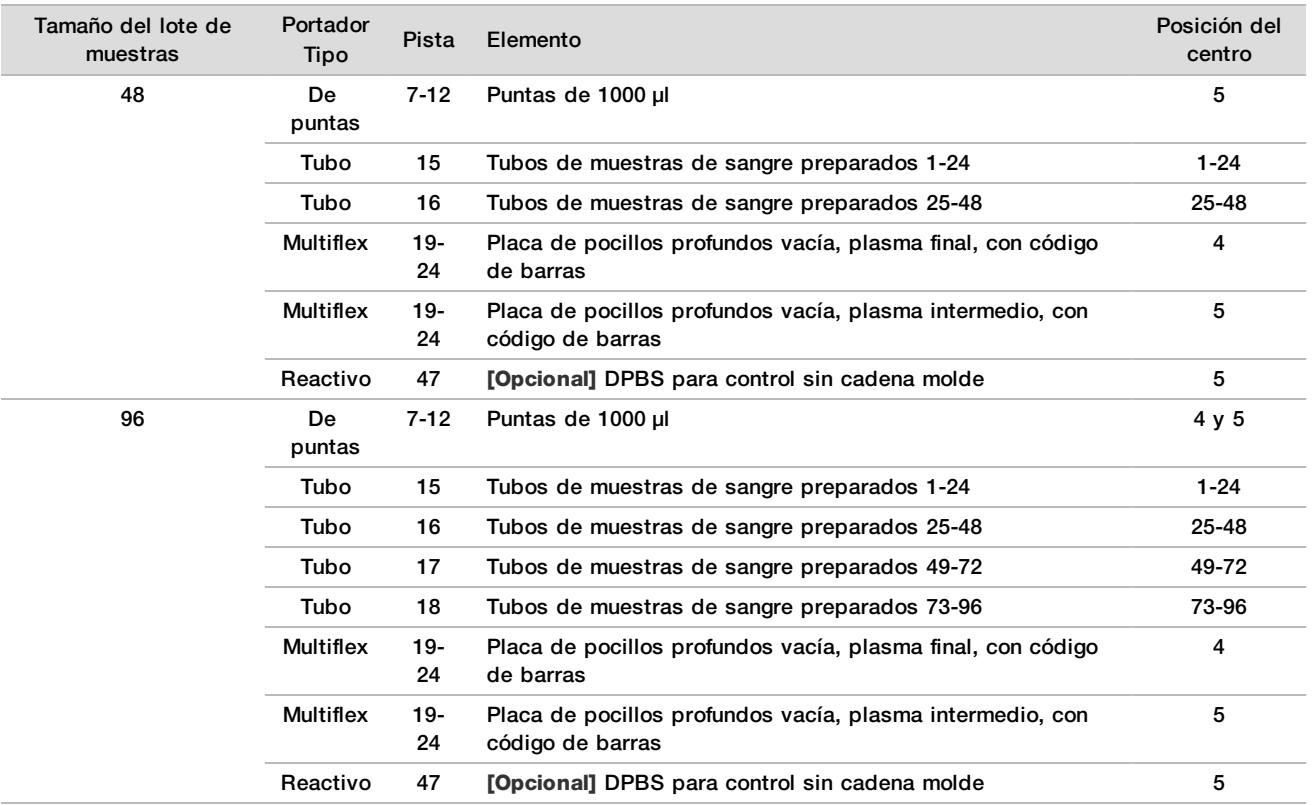

8 Asegúrese de que los portadores, los materiales de laboratorio y los reactivos estén cargados correctamente; a continuación, haga clic en **OK** (Aceptar) en la pantalla Pre-Spin Deck Verification (Verificación de la plataforma previa al centrifugado).

9 Observe ML STAR mientras realiza los pasos automatizados.

10 Si recibe una alerta de Workflow Manager, compruebe que la plataforma de carga de ML STAR no tiene obstrucciones y permite que ML STAR descargue los portadores. Después, haga clic en **Unload** (Descargar) para descargar la plataforma.

- 11 Retire la placa de pocillos profundos de plasma intermedio.
	- a Inspeccione visualmente la placa para comprobar que los volúmenes de los pocillos son homogéneos (no hay errores de pipeta). El volumen previsto es de 1000 µl.
	- b Anote cualquier incoherencia y regístrela al final del procedimiento de aislamiento de plasma.
	- c Selle la placa, realice la carga de manera equilibrada y centrifugue a 5600 × g durante 10 minutos con el freno desactivado o con la configuración más baja.
- 12 Haga clic en **Yes** (Sí) para continuar con la preparación del plasma final.
- 13 Retire la junta de la placa y cárguela de nuevo en el portador.

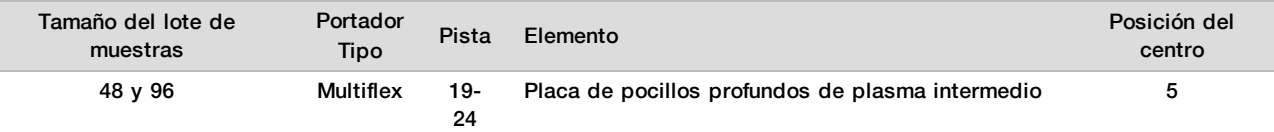

- 14 Seleccione la casilla de verificación **Se ha centrifugado la placa de plasma intermedio** y, a continuación, haga clic en **OK** (Aceptar).
- 15 Observe ML STAR mientras realiza los pasos automatizados.
- 16 Si recibe una alerta de Workflow Manager, compruebe que la plataforma de carga de ML STAR no tiene obstrucciones y permite que ML STAR descargue los portadores. Después, haga clic en **Unload** (Descargar) para descargar la plataforma.
- 17 Cuando Workflow Manager se lo indique, vacíe los portadores y la plataforma.
- 18 Retire la placa de pocillos profundos de plasma final.
- 19 Inspeccione visualmente la placa para comprobar lo siguiente:
	- ► Los volúmenes son homogéneos en todos los pocillos. El volumen previsto es de 900 µl.
	- $\blacktriangleright$  Los pellets de células son visibles.
	- La hemólisis es excesiva.

Si observa un pellet de células visible o una hemólisis excesiva, invalide la muestra afectada al final del método de aislamiento de plasma o use Batch Manager. Para obtener más información sobre Batch Manager, consulte la guía de *VeriSeq NIPT Solution Software (documento n.º 1000000001949)*.

- 20 Cuando Workflow Manager se lo indique, haga clic en **OK** (Aceptar).
- 21 Escriba los comentarios sobre los pocillos afectados y haga clic en **OK** (Aceptar).
- 22 Realice una de las siguientes acciones:
	- Para ir a la extracción de ADN sin células, haga clic en **Yes** (Sí).
	- Para parar, haga clic en **Exit** (Salir).

#### **PUNTO DE DETENCIÓN SEGURO**

Si va a detener el proceso, selle la placa de plasma final y almacénela a una temperatura comprendida entre 2 °C y 8 °C durante un periodo de 7 días como máximo.

### <span id="page-13-0"></span>Extracción de ADN sin células

#### Preparación

- 1 Examine visualmente las cajas de extracción y de accesorios para confirmar que el kit no haya caducado.
- 2 Prepare los siguientes reactivos. Etiquete los cubos de los depósitos y los depósitos de pocillos profundos con los nombres de los reactivos.

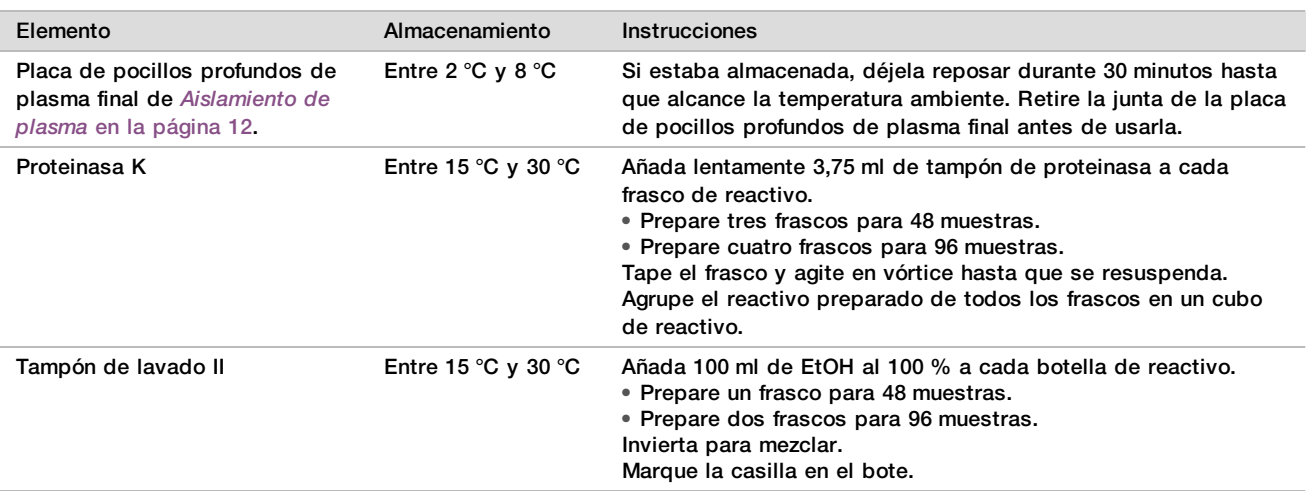

- 3 Etiquete una nueva placa de borde completo intermedia y colóquele un nuevo código de barras de placa.
- 4 Etiquete una nueva placa de borde completo de elución de ADN sin células y colóquele un nuevo código de barras de placa.
- 5 Etiquete una nueva placa de pocillos profundos de extracción intermedia y colóquele un nuevo código de barras de placa de pocillos profundos.
- 6 Coloque un código de barras de placa en la placa de unión de ADN.<br>7 Prepare una solución de limpieza de EtOH al 70 % (70 % de EtOH v 3
- Prepare una solución de limpieza de EtOH al 70 % (70 % de EtOH y 30 % de agua sin ADNasa ni ARNasa) para limpiar el sistema de vacío.
- 8 Prepare el sistema de vacío.
	- a Quite el distribuidor de vacío y límpielo con EtOH al 70 %.
	- b Vacíe los residuos de vacío.
	- c Asegúrese de que el sistema de vacío de ML STAR esté activado.

#### Procedimiento

- 1 Haga clic en **OK** (Aceptar) para iniciar la extracción del ADN sin células. Si aún no está abierto el método de VeriSeq NIPT, realice lo siguiente:
	- a Abra AppLauncher y haga clic en **VeriSeq NIPT Method** (Método de VeriSeq NIPT).
	- b Introduzca el ID de lote y el nombre de usuario y, después, haga clic en **OK** (Aceptar).
- 2 Cargue las puntas en los portadores de puntas del modo siguiente y, después, haga clic en **OK** (Aceptar).

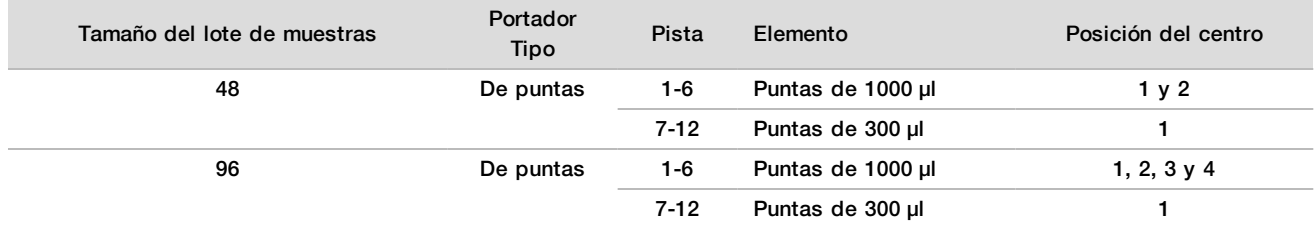

#### 3 Cargue las puntas contadas en los portadores de puntas del modo siguiente.

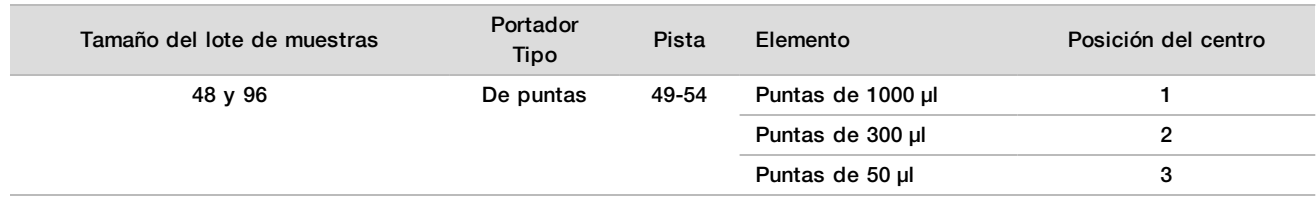

- 4 Introduzca la ubicación de la primera y la última punta de cada gradilla de puntas y, después, haga clic en **OK** (Aceptar).
- 5 Escanee los códigos de barras de extracción.
- 6 Introduzca el nombre de usuario o las iniciales del preparador del reactivo y, después, haga clic en **OK** (Aceptar).
- 7 Escanee los códigos de barras de los accesorios.
- 8 Introduzca el nombre de usuario o las iniciales del preparador del reactivo y, después, haga clic en **OK** (Aceptar).
- 9 Confirme que los códigos de barras estén colocados, quite la junta de la placa de pocillos profundos de plasma final si es necesario y cargue las placas (con el código de barras orientado hacia la derecha) en el portaplacas del modo siguiente; a continuación, haga clic en **OK** (Aceptar).

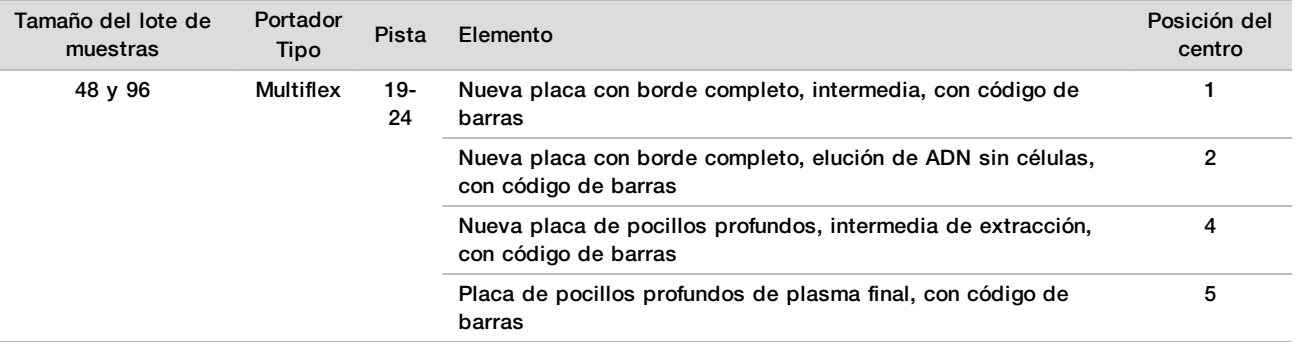

- 10 Confirme que la placa de unión de ADN tiene código de barras y, después, haga clic en **OK** (Aceptar).
- 11 Si trabaja con el lote de 48 muestras, corte en dos una junta a lo ancho y colóquela sobre las columnas 7-12 no usadas de la placa antes de la carga en el distribuidor de vacío.
- 12 Cargue la placa de unión de ADN en el distribuidor de vacío con el código de barras orientado hacia la derecha y, después, haga clic en **OK** (Aceptar).
- 13 Cargue los tubos de reactivo en el portarreactivos del modo siguiente y, después, haga clic en **OK** (Aceptar).

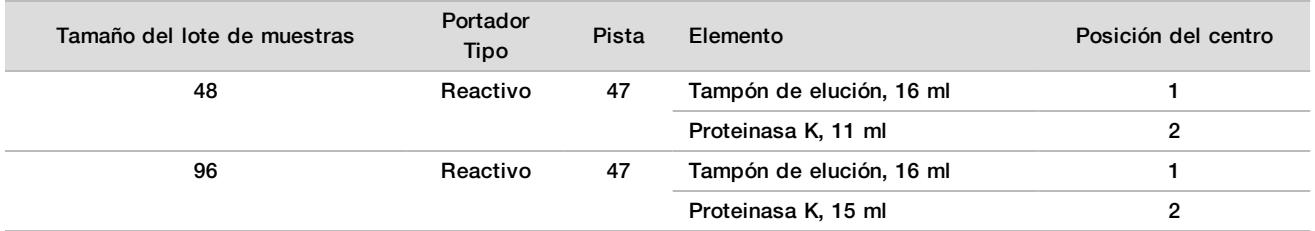

14 Transfiera los reactivos especificados a los depósitos de pocillos profundos y, después, cargue los depósitos en los portadores de pocillos profundos como se indica a continuación. Luego, haga clic en **OK** (Aceptar).

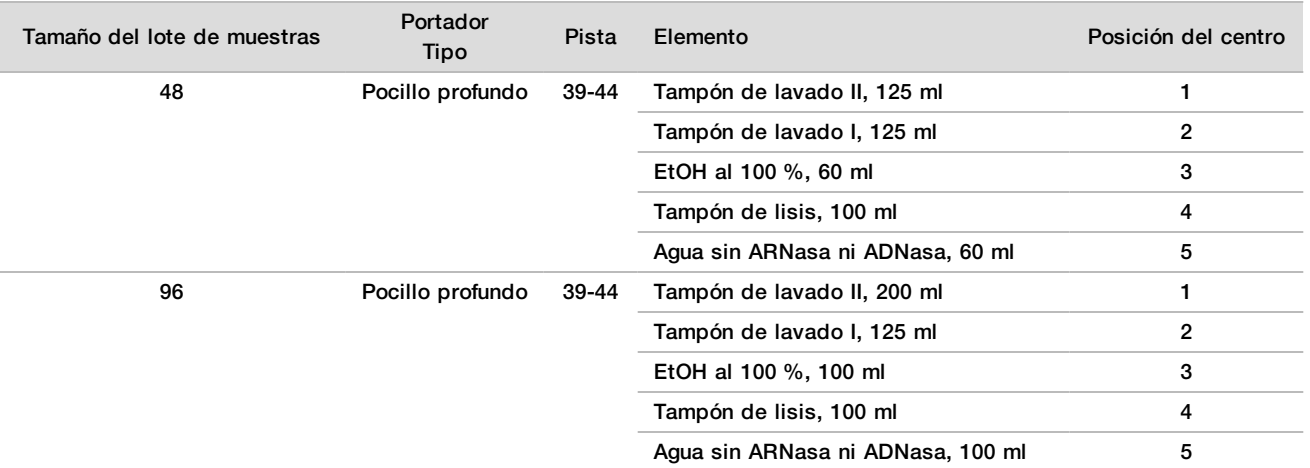

- 15 Espere a que finalice la comprobación automatizada de volúmenes de reactivos.
- 16 Confirme que el depósito de residuos de vacío no se encuentra por encima de la mitad de su capacidad (se recomienda que esté vacío) y, después, haga clic en **OK** (Aceptar).
- 17 Confirme la colocación de todos los portadores, materiales de laboratorio y reactivos, y haga clic en **OK** (Aceptar) en la pantalla Extraction Deck Verification (Verificación de plataforma de extracción).
- 18 Observe ML STAR durante los pasos automatizados.
- 19 Tras el paso de vacío final, centrifugue la placa de unión de ADN y haga clic en **OK** (Aceptar).
	- a Retire la placa de unión de ADN y limpie la superficie inferior con EtOH al 70 %.
	- b Selle cualquier pocillo no tapado en la placa de unión de ADN y colóquelo en la placa de pocillos profundos de plasma final vacía.
	- c Centrifugue el conjunto de placa de unión de ADN y placa de plasma final a 5600  $\times$  g durante 10 minutos con el freno aplicado.
- 20 Durante el centrifugado de la placa de unión de ADN, realice la limpieza de vacío.
	- a Espere a que finalice la limpieza de residuos automatizada.
	- b Limpie el distribuidor de vacío y el interior del sistema de vacío con EtOH al 70 % y, después, reemplace el distribuidor de vacío.
	- c Marque la casilla de verificación **Manifold is on Vacuum** (El distribuidor está en vacío) para iniciar la transferencia de la placa de elución en el distribuidor de vacío. Después, haga clic en **OK** (Aceptar).
- 21 Retire el distribuidor de vacío y haga clic en **OK** (Aceptar).
- 22 Tras el centrifugado, quite la junta de los pocillos que contienen muestras de la placa de unión de ADN y colóquela en la placa de elución de ADN sin células. La placa de elución de ADN sin células está en el distribuidor de vacío. Cargue la placa de unión de ADN con el código de barras a la derecha y haga clic en **OK** (Aceptar).
- 23 Observe ML STAR durante los pasos automatizados.
- 24 Tras el paso de incubación, marque la casilla de verificación **Plates are assembled as indicated** (Las placas están colocadas conforme se indica), lo cual confirma que el conjunto de las placas de unión de ADN / elución de ADN sin células está sobre una base de apoyo (si lo requiere el centrifugado).
- 25 Selle los pocillos descubiertos en la placa de unión de ADN y centrifugue a 5600 × g durante 2 minutos con el freno aplicado. Después, haga clic en **OK** (Aceptar).
- 26 Inspeccione visualmente la placa de elución de ADN sin células para comprobar que los volúmenes de cada pocillo sean homogéneos. El volumen aproximado es de 55 µl.
- 27 Selle y conserve la placa de elución de ADN sin células para la preparación de bibliotecas.
- 28 Si recibe una alerta de Workflow Manager, compruebe que la plataforma de carga de ML STAR no tiene obstrucciones y permite que ML STAR descargue los portadores. Después, haga clic en **Unload** (Descargar) para descargar la plataforma.
- 29 Descargue todos los portadores y limpie la plataforma de ML STAR; a continuación, haga clic en **OK** (Aceptar).
- 30 Escriba los comentarios sobre los pocillos afectados y haga clic en **OK** (Aceptar).
- 31 Realice una de las siguientes acciones:
	- Para ir a la preparación de bibliotecas, haga clic en **Yes** (Sí).
	- Para parar, haga clic en **Exit** (Salir).

#### **PUNTO DE DETENCIÓN SEGURO**

Si va a detener el proceso, selle la placa de elución de ADN sin células y almacénela a una temperatura comprendida entre -25 °C y -15 °C durante un periodo de 7 días como máximo.

### <span id="page-17-0"></span>Preparación de bibliotecas

#### Preparación

- 1 Examine visualmente las cajas de preparación de bibliotecas y de accesorios para confirmar que los kits no hayan caducado.
- 2 Prepare los siguientes reactivos. Etiquete los cubos de los depósitos y los depósitos de pocillos profundos con los nombres de los reactivos.

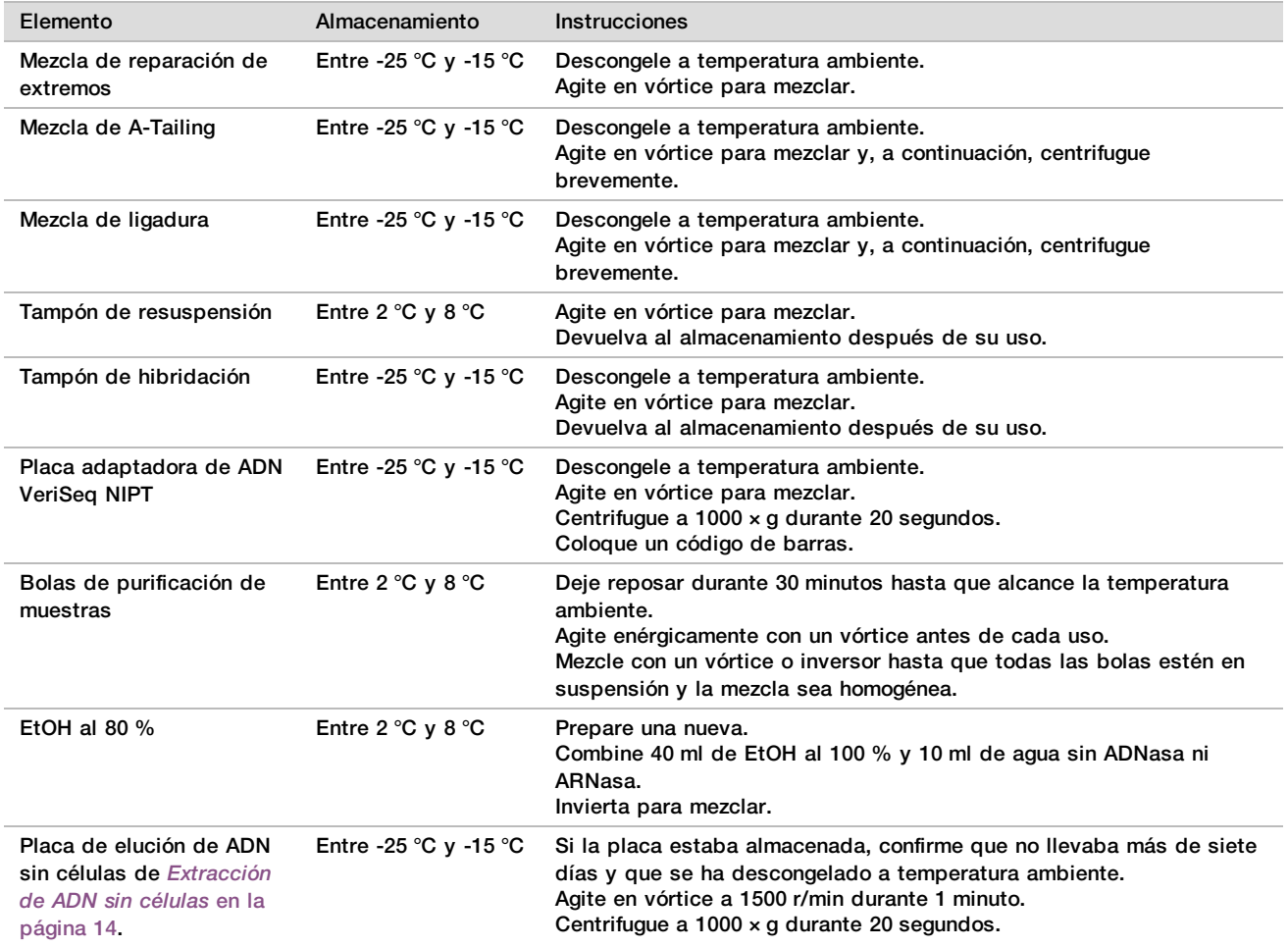

3 Etiquete una nueva placa de borde completo de bibliotecas y colóquele un nuevo código de barras de placa.<br>4 Desegúrese de que la regulación térmica de MLSTAR esté activada.

4 Asegúrese de que la regulación térmica de ML STAR esté activada.

# Dilución de enzimas<br>1 Combine una mezcla

1 Combine una mezcla de A-Tailing con un tampón de resuspensión en un tubo con tapa de rosca. Agite en vórtice para mezclar y, a continuación, centrifugue brevemente.

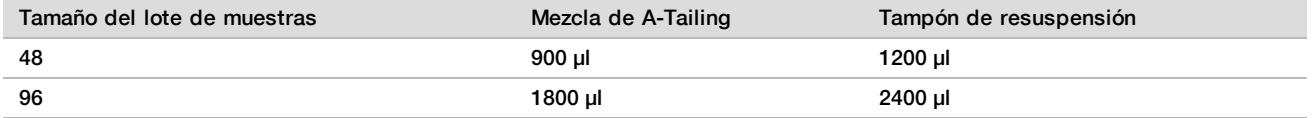

2 Combine una mezcla de ligadura con un tampón de resuspensión en un tubo con tapa de rosca. Agite en vórtice para mezclar y, a continuación, centrifugue brevemente.

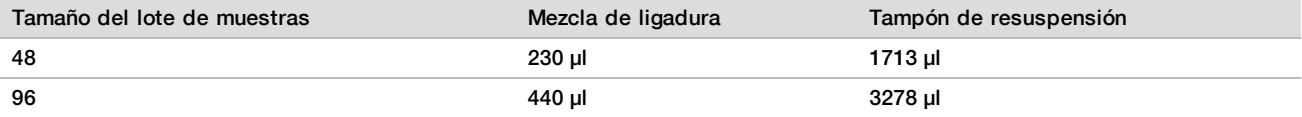

#### Procedimiento

- 1 Haga clic en **OK** (Aceptar) para iniciar la preparación de bibliotecas. Si aún no está abierto el método de VeriSeq NIPT, realice lo siguiente:
	- a Abra AppLauncher y haga clic en **VeriSeq NIPT Method** (Método de VeriSeq NIPT).
	- b Introduzca el ID de lote y el nombre de usuario y, después, haga clic en **OK** (Aceptar).
- 2 Confirme que los siguientes elementos se preparan conforme a las indicaciones de la pantalla de preparación de reactivos:
	- $\blacktriangleright$  Mezcla de A-Tailing, mezcla de ligadura y EtOH al 80 %
	- ▶ Bolas de purificación de muestras, mezcla de reparación de extremos y placa adaptadora de ADN de VeriSeq NIPT
- 3 Seleccione las casillas de verificación y haga clic en **OK** (Aceptar).
- 4 Escanee los códigos de barras de la caja de preparación de bibliotecas.
- 5 Introduzca el nombre de usuario o las iniciales del preparador del reactivo y, después, haga clic en **OK** (Aceptar).
- 6 Escanee los códigos de barras de los accesorios.
- 7 Introduzca el nombre de usuario o las iniciales del preparador del reactivo y, después, haga clic en **OK** (Aceptar).
- 8 Cargue las puntas en los portadores de puntas del modo siguiente y, después, haga clic en **OK** (Aceptar) para cada portador.

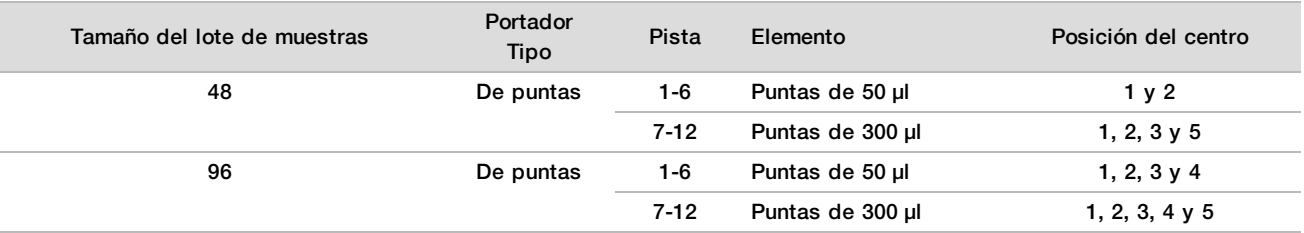

9 Si detuvo el protocolo tras el procedimiento de extracción de ADN sin células, cargue las puntas contadas en los portadores de puntas del modo siguiente.

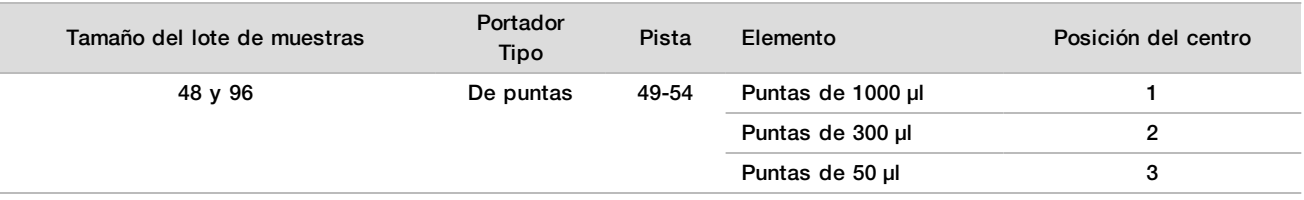

- 10 Introduzca la ubicación de la primera punta de cada gradilla de puntas y, después, haga clic en **OK** (Aceptar).
- 11 Confirme que los códigos de barras están colocados y cargue las placas (con el código de barras orientado hacia la derecha) en el portador de placas del modo siguiente. Después, haga clic en **OK** (Aceptar).

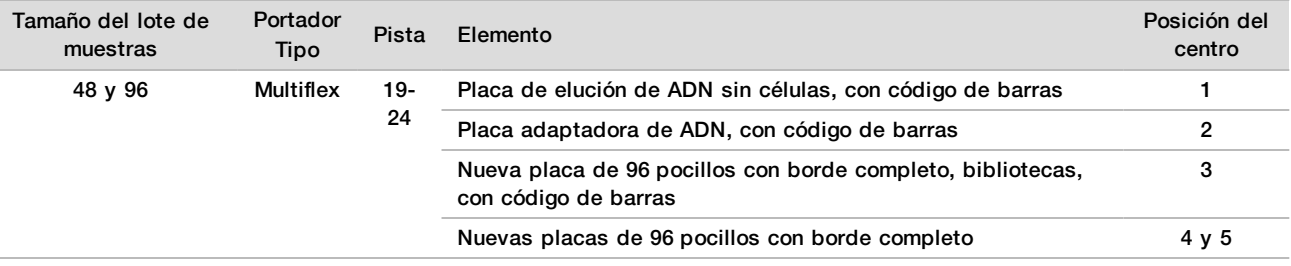

#### 12 Cargue el portador de pocillos profundos del modo siguiente y, después, haga clic en **OK** (Aceptar).

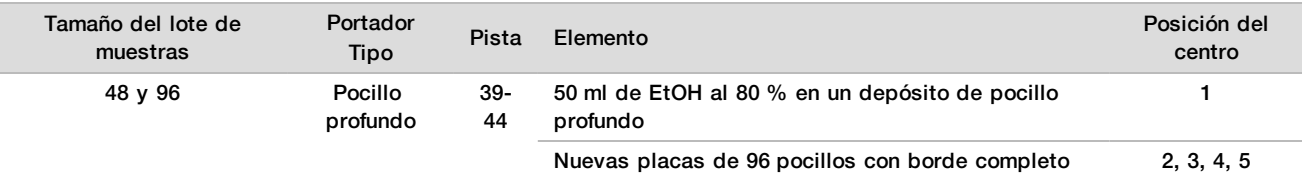

#### 13 Cargue los tubos de reactivo en el portarreactivos del modo siguiente y, después, haga clic en **OK** (Aceptar).

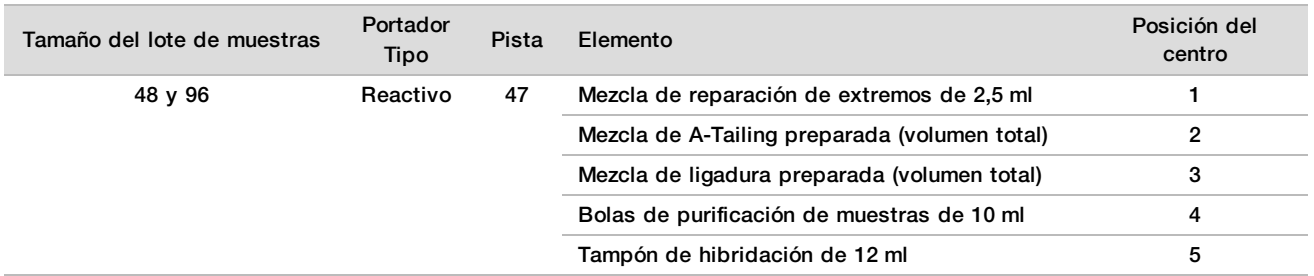

- 14 Asegúrese de que los portadores, los materiales de laboratorio y los reactivos estén cargados como se indica; a continuación, haga clic en **OK** (Aceptar) en la pantalla Library Deck Verification (Verificación de la plataforma de bibliotecas).
- 15 Espere a que finalice la comprobación automatizada de volúmenes de reactivos.
- 16 Observe ML STAR durante los pasos automatizados.
- 17 Si recibe una alerta de Workflow Manager, compruebe que la plataforma de carga de ML STAR no tiene obstrucciones y permite que ML STAR descargue los portadores. Después, haga clic en **Unload** (Descargar) para descargar la plataforma.
- 18 Inspeccione visualmente la placa de bibliotecas para comprobar que los volúmenes de cada pocillo sean homogéneos.
- 19 Selle y conserve la placa de bibliotecas.
- 20 Descargue todos los portadores, limpie la plataforma y, a continuación, haga clic en **OK** (Aceptar).
- 21 Escriba los comentarios sobre los pocillos afectados y haga clic en **OK** (Aceptar).
- 22 Realice una de las siguientes acciones:
	- Para ir a la cuantificación de bibliotecas, haga clic en **Yes** (Sí).
	- Para parar, haga clic en **Exit** (Salir).

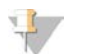

# NOTA

Proceda inmediatamente con la cuantificación, a menos que se realice un almacenamiento en un punto de detención de seguridad.

#### **PUNTO DE DETENCIÓN SEGURO**

Si va a detener el proceso, selle la placa de bibliotecas antes de su almacenamiento. La placa de bibliotecas permanece estable hasta siete días almacenada a temperaturas de entre -25 °C  $\gamma$  -15 °C.

### Cuantificación de bibliotecas

#### <span id="page-20-0"></span>Preparación

1 Prepare los siguientes reactivos:

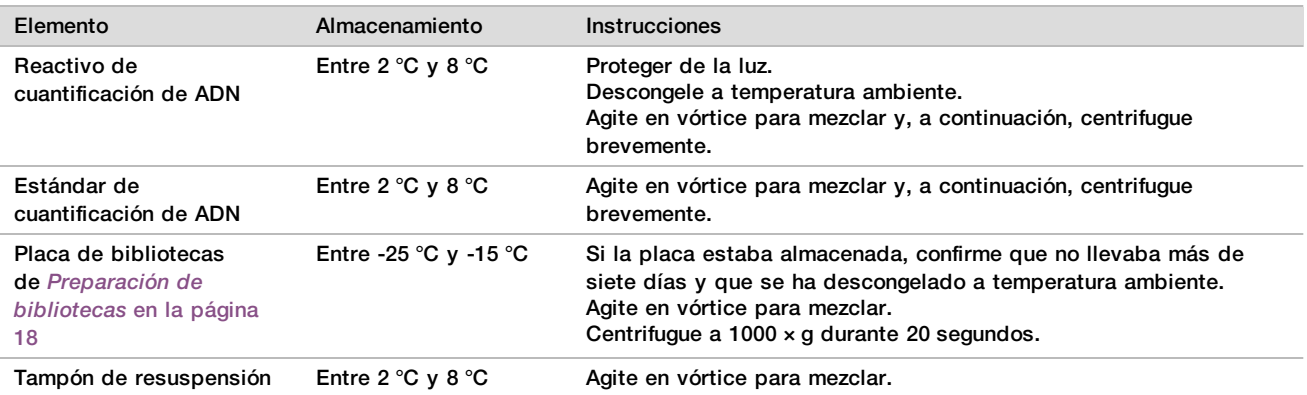

- 2 Encienda el fluorímetro 10 minutos antes de usarlo.
- 3 Adhiera una etiqueta de código de barras en una nueva placa de 384 pocillos.
- <span id="page-20-1"></span>4 Adhiera una etiqueta de código de barras en una nueva placa de bordes completos.

#### Procedimiento

- 1 Haga clic en **OK** (Aceptar) para iniciar la cuantificación. Si aún no está abierto el método de VeriSeq NIPT, realice lo siguiente:
	- a Abra AppLauncher y haga clic en **VeriSeq NIPT Method** (Método de VeriSeq NIPT).
	- b Introduzca el ID de lote y el nombre de usuario y, después, haga clic en **OK** (Aceptar).
- 2 Escanee los códigos de barras de los accesorios.
- 3 Introduzca el nombre de usuario o las iniciales del preparador del reactivo y, después, haga clic en **OK** (Aceptar).
- 4 Cargue las puntas en el portador de puntas del modo siguiente y, después, haga clic en **OK** (Aceptar).

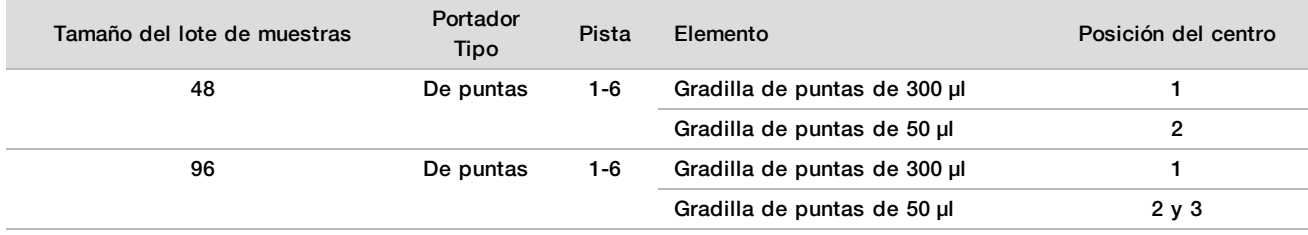

5 Confirme que los códigos de barras están colocados, quite la junta de la placa de bibliotecas y cargue las placas (con el código de barras orientado hacia la derecha) en el portador Multiflex del modo siguiente. Después, haga clic en **OK** (Aceptar).

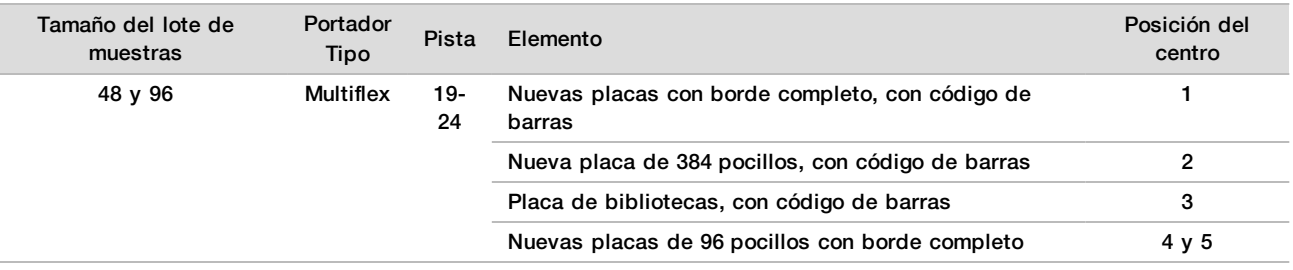

#### 6 Cargue los tubos de reactivo sin tapa en el portatubos del modo siguiente y, después, haga clic en **OK** (Aceptar).

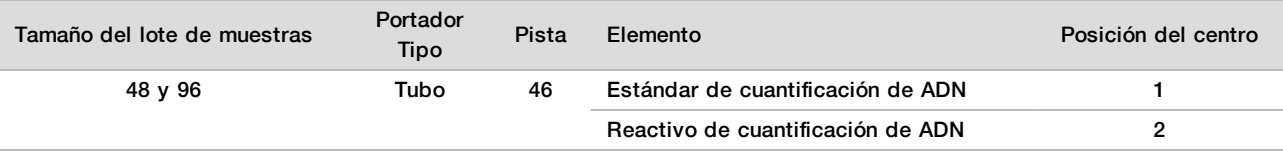

7 Cargue los tubos de reactivo en el portarreactivos del modo siguiente y, después, haga clic en **OK** (Aceptar).

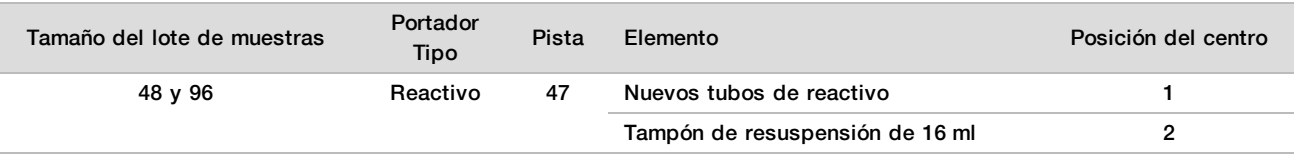

#### 8 Si detuvo el protocolo tras el procedimiento de extracción de preparación de bibliotecas, cargue las puntas contadas en los portadores de puntas del modo siguiente.

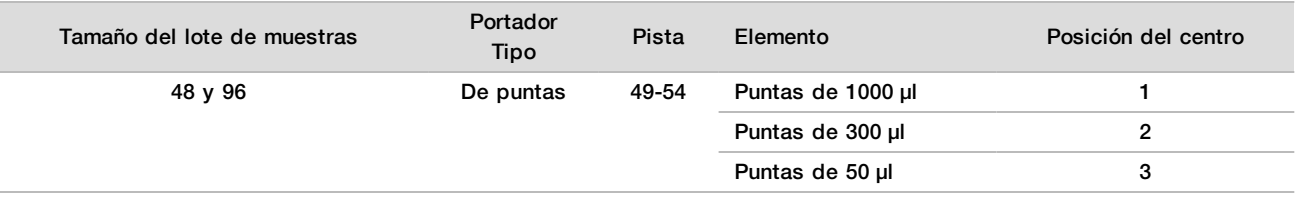

9 Introduzca la ubicación de la primera y la última punta de cada gradilla de puntas y, después, haga clic en **OK** (Aceptar).

- 10 Asegúrese de que los portadores, los materiales de laboratorio y los reactivos estén cargados como se indica; a continuación, haga clic en **OK** (Aceptar) en la pantalla Quant Deck Verification (Verificación de la plataforma de cuantificación).
- 11 Espere a que finalice la comprobación automatizada de volúmenes de reactivos.
- 12 Observe ML STAR durante los pasos automatizados.
- 13 Si recibe una alerta de Workflow Manager, compruebe que la plataforma de carga de ML STAR no tiene obstrucciones y permite que ML STAR descargue los portadores. Después, haga clic en **Unload** (Descargar) para descargar la plataforma.
- 14 Descargue la placa de bibliotecas.
	- a Inspeccione visualmente la placa para comprobar que los volúmenes de cada pocillo sean homogéneos.
	- b Selle la placa de bibliotecas y almacénela a temperatura ambiente hasta que se complete el análisis de datos fluorométricos.
- 15 Descargue las placas de 96 pocillos restantes e inspecciónelas visualmente para comprobar los volúmenes de todos los pocillos sean homogéneos. Si hay errores notables en el volumen, tal vez haya un problema con los pasos del pipeteado.
- 16 Descargue la placa de 384 pocillos e inspecciónela visualmente para comprobar el líquido en los pocillos correspondientes.
	- a Selle la placa con un cierre metálico.
	- b Centrifugue a 1000  $\times$  g durante 20 segundos.
	- c Incube a temperatura ambiente y protegiendo de la luz durante 10 minutos.
- 17 Descargue todos los portadores y limpie la plataforma de ML STAR; a continuación, haga clic en **OK** (Aceptar).
- 18 Tras la incubación, quite el cierre metálico y cargue la placa de 384 pocillos en el lector de microplacas. Asegúrese de que A1 esté en la esquina superior izquierda y haga clic en **Read** (Leer).
- 19 Exporte los datos en formato XML como se explica a continuación:
	- a Haga clic con el botón derecho en el **código de barras**, seleccione Rename (Renombrar), realice la lectura del código de barras de la placa de cuantificación y, por último, haga clic en **OK** (Aceptar).
	- b Haga clic en el icono de placa que aparece en la esquina superior izquierda y, después, seleccione **Export** (Exportar) en el menú.
	- c Marque la casilla de comprobación **Expt1** (Exportación 1), elija XML como formato de salida y haga clic en **OK** (Aceptar).
	- d Defina la ruta y el nombre del archivo de salida y haga clic en **Save** (Guardar).

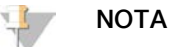

Compruebe que es posible acceder a la ubicación del archivo desde el ordenador de Hamilton. No utilice espacios en el nombre ni en la ruta del archivo.

#### Análisis

- 1 En la pantalla Scanner Information (Información del lector) de ML STAR, introduzca el ID del fluorímetro.
- 2 Escriba los comentarios sobre el experimento del fluorímetro y haga clic en **OK** (Aceptar).
- 3 Navegue al archivo XML de cuantificación que contiene los datos fluorométricos y, después, haga clic en **OK** (Aceptar).
- 4 Revise los resultados de los análisis de análisis curva y concentración de muestra estándar y, después, haga clic en **OK** (Aceptar).
- 5 Si necesita repetir el experimento con la placa, haga clic en **Rescan** (Repetir lectura).

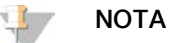

Las muestras son sensibles al tiempo y la luz. Si es necesario repetir la lectura, hágalo inmediatamente.

- 6 Escriba los comentarios sobre los pocillos afectados y haga clic en **OK** (Aceptar).
- 7 Evalúe los resultados y continúe como se indica a continuación.
- $\triangleright$  Si los resultados superan la especificación, vaya a Agrupación de bibliotecas.
- $\triangleright$  Si los resultados no superan la especificación, el sistema cancela el método. Repita los procedimientos de cuantificación empezando por *Preparación* [en la página 21](#page-20-0).
- 8 Realice una de las siguientes acciones:
	- Para ir a la agrupación de bibliotecas, haga clic en **Yes** (Sí).
	- Para parar, haga clic en **Exit** (Salir).

#### **PUNTO DE DETENCIÓN SEGURO**

Si va a detener el proceso, selle la placa de bibliotecas antes de su almacenamiento. La placa de bibliotecas permanece estable hasta siete días almacenada a temperaturas de entre -25 °C y -15 °C.

# Agrupación de bibliotecas

#### Preparación

#### 1 Prepare los siguientes reactivos:

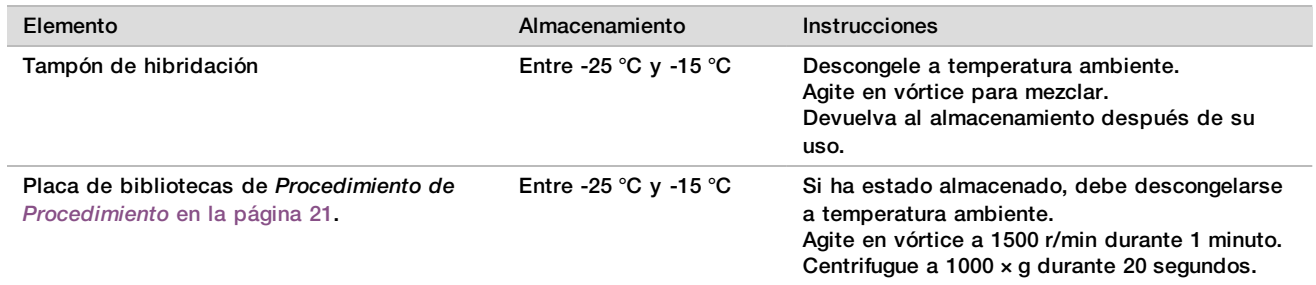

- 2 Etiquete un tubo de agrupación vacío como Grupo A. En el caso de muestras de 96, etiquete un segundo tubo de agrupación vacío como Grupo B.
- 3 Guarde el siguiente programa de desnaturalización en el ciclador térmico con una tapa calentada.
	- Seleccione la opción de tapa precalentada y establezca la temperatura a 102 °C.
	- $\triangleright$  Defina el volumen de la reacción en 50 μl.
	- Defina la tasa de incremento en 4 °C por segundo.
	- lincube a 96 °C durante 10 minutos y, después, a 0 °C durante 5 segundos.
	- $\blacktriangleright$  Mantenga la temperatura a 4 °C.

#### Procedimiento

- 1 Coloque la placa de bibliotecas en el ciclador térmico preprogramado y ejecute el programa de desnaturalización.
- 2 Haga clic en **OK** (Aceptar) para iniciar la agrupación de bibliotecas. Si aún no está abierto el método de VeriSeq NIPT, realice lo siguiente:
	- a Abra AppLauncher y haga clic en **VeriSeq NIPT Method** (Método de VeriSeq NIPT).
	- b Introduzca el ID de lote y el nombre de usuario y, después, haga clic en **OK** (Aceptar).
- 3 Seleccione la concentración del grupo y, a continuación, haga clic en **OK** (Aceptar). La densidad de grupos objetivo es 220-260 k/mm2. En caso necesario, ajuste la concentración del grupo para lograr la densidad de grupos objetivo.
- 4 Cuando se lo indique Workflow Manager, realice una de las siguientes acciones:
	- Para cargar una hoja de muestras, seleccione la hoja de muestras asociada al lote y, a continuación, haga clic en **Load** (Cargar).
	- Para usar los valores predeterminados del sistema con el resto de los tipos de muestras o de los informes sobre el sexo, haga clic en **Use Default** (Usar predeterminados) en cada ajuste.

Para obtener información sobre la creación de una hoja de muestras, consulte la *guía de VeriSeq NIPT Assay Software (n.º de documento 1000000001949)*.

- 5 Haga clic en **Start** (Iniciar) para activar el temporizador de la desnaturalización de la placa.
- 6 Cargue las puntas en los portadores de puntas del modo siguiente.

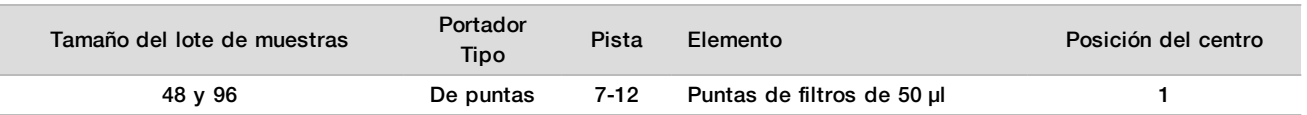

7 Cargue la placa de biblioteca desnaturalizada (con el código de barras orientado hacia la derecha) en el portador Multiflex del modo siguiente y, a continuación, haga clic en **OK** (Aceptar).

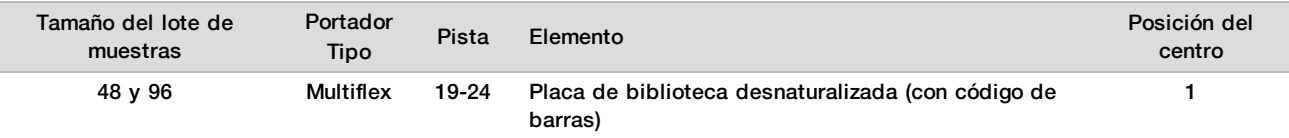

#### 8 Cargue los tubos de grupos en el portatubos del modo siguiente y, después, haga clic en **OK** (Aceptar).

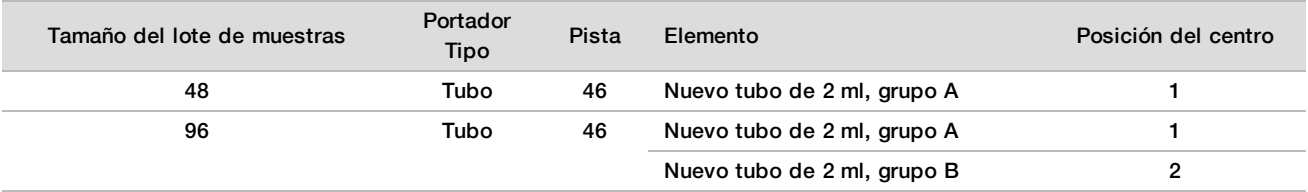

#### 9 Cargue los tubos de reactivo en el portarreactivos del modo siguiente y, después, haga clic en **OK** (Aceptar).

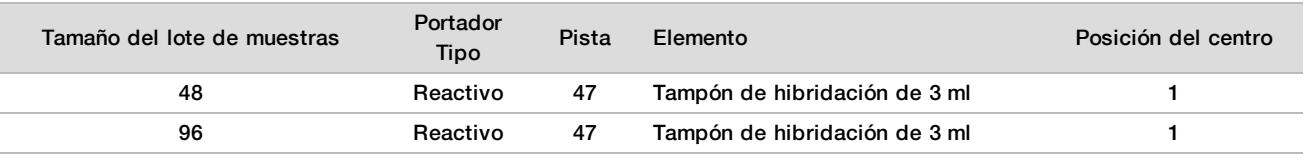

#### 10 Cargue las puntas en los portadores de puntas del modo siguiente.

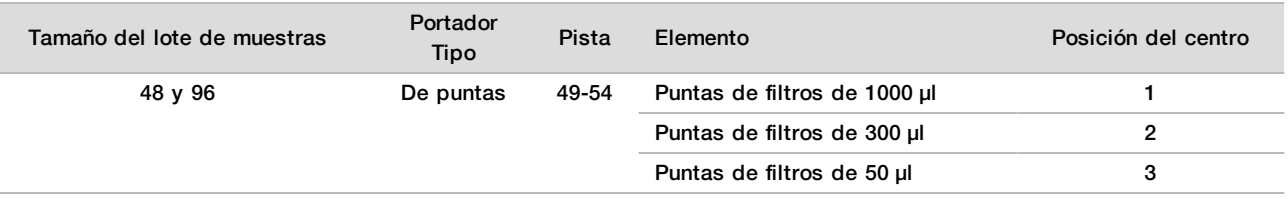

- 11 Introduzca la ubicación de la primera y la última punta de cada gradilla de puntas y, después, haga clic en **OK** (Aceptar).
- 12 Asegúrese de que los portadores, los materiales de laboratorio y los reactivos estén cargados como se indica; a continuación, haga clic en **OK** (Aceptar) en la pantalla Pooling Deck Verification (Verificación de la plataforma de agrupación).
- 13 Observe ML STAR durante los pasos automatizados.
- 14 Si recibe una alerta de Workflow Manager, compruebe que la plataforma de carga de ML STAR no tiene obstrucciones y permite que ML STAR descargue los portadores. Después, haga clic en **Unload** (Descargar) para descargar la plataforma.
- 15 Descargue el portatubos. Tape todos los tubos de agrupación, agite en vórtice y, a continuación, centrifugue brevemente.
- 16 Secuencie las bibliotecas lo antes posible tras la agrupación. Almacene la placa de bibliotecas a una temperatura entre ‐25 °C y ‐15 °C durante un máximo de 7 días permitir la reagrupación (si es necesaria). La placa de bibliotecas permanece estable hasta siete días almacenada a temperaturas de entre -25 °C y -15 °C.
- 17 Haga clic en **OK** (Aceptar).
- 18 Escriba los comentarios sobre los pocillos afectados y haga clic en **OK** (Aceptar).
- 19 En la pantalla de agrupación terminada, haga clic en **OK** (Aceptar).

#### **PUNTO DE DETENCIÓN SEGURO**

Si va a detener el proceso, tape los tubos de agrupación y almacénelos a una temperatura comprendida entre -25 °C y -15 °C durante un periodo de 7 días como máximo.

### Preparación de grupos para la secuenciación

#### Preparación

1 Prepare los siguientes reactivos:

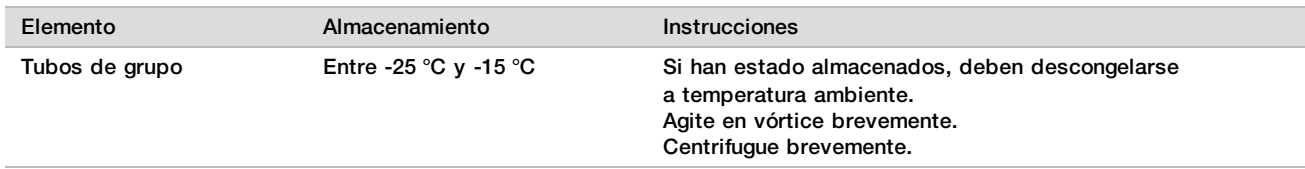

- 2 Prepare el sistema de secuenciación de próxima generación con los siguientes ajustes:
	- a Experimento "paired-end" con lecturas de 36 × 36 ciclos.
	- b Indexación doble con lecturas de índices de 8 ciclos.
	- c Nombre del experimento igual que el nombre del grupo.

#### **NOTA**

El software de análisis rechaza las configuraciones de experimentos incorrectas y tal vez requiera una resecuenciación.

El procedimiento siguiente describe la carga correcta de bibliotecas agrupadas en un instrumento de secuenciación de próxima generación con cartuchos.

#### Procedimiento

- 1 Añada el tampón y el grupo de bibliotecas directamente al cartucho de muestras para el secuenciador como se indica a continuación.
	- $\blacktriangleright$  Tampón de hibridación de 900 µl
	- $\blacktriangleright$  Grupo A de 450 µl
	- $\blacktriangleright$  Pipetee para mezclar
- 2 Proceda con la secuenciación con un sistema de secuenciación de próxima generación conforme a las instrucciones del fabricante.
- 3 Confirme que la configuración del experimento es correcta cuando se le indique.
- 4 Repita el procedimiento para el paso B si es necesario.

### Análisis de datos de secuencias

Una vez completada la secuenciación, los datos de secuenciación se envían automáticamente a VeriSeq NIPT Assay Software, que realiza un análisis y genera un informe. El informe incluye las clasificaciones de cada muestra del lote, así como una evaluación de todos los criterios de medición de CC aplicados. El proceso de análisis de un lote de 48 muestras tarda aproximadamente 4 horas desde que finaliza la secuenciación hasta que se obtienen los resultados finales. Para obtener información detallada sobre análisis de datos y el archivo de resultados, consulte la *Guía de VeriSeq NIPT Solution Software Guide (documento n.º 1000000001949)*.

## Interpretación de resultados

La solución VeriSeq NIPT emplea un algoritmo basado en información de datos múltiples, incluida la secuenciación de la cobertura, la calidad de la lectura de la secuencia y una fracción fetal estimada para determinar la representación cromosómica del feto.

VeriSeq NIPT Assay Software genera automáticamente un resultado, que puede ser ANEUPLOIDY DETECTED (ANEUPLOIDÍA DETECTADA) o NO ANEUPLOIDY DETECTED (ANEUPLOIDÍA NO DETECTADA) para los cromosomas 21, 18 y 13 de cada muestra del paciente. El resultado ANEUPLOIDY DETECTED (ANEUPLOIDÍA DETECTADA) indica que se ha detectado en la muestra una trisomía del cromosoma indicado.

El resultado del estado del cromosoma sexual del feto se genera automáticamente y se puede incluir de manera opcional en el informe. Si no se detecta aneuploidía en el cromosoma sexual, el informe indicará NO ANEUPLOIDY DETECTED (ANEUPLOIDÍA NO DETECTADA) junto con la clasificación del sexo: XX (muestra fetal femenina) o XY (muestra fetal masculina). Las aneuploidías en los cromosomas sexuales se indican en el informe mediante ANEUPLOIDY DETECTED (ANEUPLOIDÍA DETECTADA), junto con la aneuploidía concreta que se ha detectado: XXX, XXY, XYY o XO (monosomía X). En casos aislados, los valores de los cromosomas sexuales pueden encontrarse fuera de los valores que se pueden incluir en el informe. Si es así, el sistema genera el resultado SEX CHROMOSOMES NOT REPORTABLE (LOS CROMOSOMAS SEXUALES NO SE PUEDEN INCLUIR EN EL INFORME). Aun así, la aneuploidía autosómica sí se puede incluir en el informe para estas muestras.

VeriSeq NIPT Assay Software usa estadísticas generadas durante la secuenciación para ofrecer una estimación de la fracción fetal (FFE) de cada muestra. La FFE es el componente de ADN sin células fetal estimado que se recupera en el ensayo y sobre el cual se informa con un porcentaje redondeado para cada muestra. La desviación estándar media de esta estimación en todas las muestras es del 1,3 %. La FFE no se debe usar de manera aislada para excluir muestras al generar informes de los resultados.

Para realizar llamadas de representación cromosómica, Assay Software VeriSeq NIPT utiliza la prueba de confianza de aneuploidía fetal individual (iFACT), un criterio de medición de umbral dinámico que indica si el sistema ha generado una cobertura de secuenciación suficiente, basándose en el cálculo de la fracción fetal de cada muestra. El sistema realiza llamadas de representación cromosómica solo si la muestra alcanza el umbral de iFACT. Si una muestra no logra alcanzar este umbral, la evaluación de CC muestra FAILED iFACT (iFACT FALLIDA) y el sistema no genera un resultado. La evaluación de la iFACT se aplica a todas las muestras.

Además de la prueba iFACT, el VeriSeq NIPT Assay Software evalúa algunos otros criterios de medición de CC durante el análisis. Las mediciones adicionales incluyen la evaluación de la uniformidad de cobertura en las regiones de genoma de referencia (DATA OUTSIDE OF EXPECTED RANGE [DATOS FUERA DEL INTERVALO PREVISTO]) y la distribución de longitud de fragmento de ADN sin células (FRAGMENT SIZE DISTRIBUTION OUTSIDE OF EXPECTED RANGE [DISTRIBUCIÓN DE LONGITUD DEL FRAGMENTO FUERA DEL INTERVALO PREVISTO]). La evaluación de CC muestra una marca de CC o un error de CC para cualquier criterio de medición que esté fuera del rango admitido. En el caso de que haya un error de CC, el sistema no genera un resultado para la muestra. Si la muestra falla el CC, se puede procesar otra alícuota del plasma siempre que haya volumen de plasma suficiente en el tubo de recogida de sangre.

# Características de rendimiento

Los datos siguientes descritos en las secciones de rendimiento clínico y rendimiento analítico se generaron mediante los protocolos y materiales descritos en *[Instrucciones de uso](#page-10-0)*, empezando por el plasma. Todos los datos de secuenciación de esta sección se generaron en un sistema de secuenciación Illumina NextSeq 500/550 con las configuraciones siguientes:

- Software de control del NextSeq v. 2.1.0.31
- Kit de reactivos de secuenciación de rendimiento elevado NextSeq 500/550 v. 2 (75 ciclos)
- Experimento de secuenciación "paired-end" 2 × 36 en modo de rendimiento elevado

### Estudio clínico

La precisión clínica de la solución VeriSeq NIPT en relación con los resultados de una evaluación estándar de la referencia clínica se demostró mediante la evaluación de muestras de plasma de mujeres embarazadas con un único embrión sometidas a pruebas de reconocimiento prenatal de aneuploidías cromosómicas fetales. Las muestras se obtuvieron a partir de muestras de plasma guardadas en banco y sin identificación que anteriormente se habían procesado a partir de muestras de sangre total periférica.

Se probó un total de 3107 muestras, de las cuales, 21 (0,68 %, 21 de 3107) no superaron el CC del ensayo en la primera ronda durante el análisis de los datos de secuenciación completados:

- $\triangleright$  Once no superaron iFACT.
- Ocho tenían datos fuera del intervalo previsto.

 $\triangleright$  Dos tenían una distribución del tamaño de los fragmentos fuera del intervalo previsto.

#### Demografía y características del embarazo

<span id="page-27-0"></span>La edad de la madre, el origen étnico, la edad gestacional y el trimestre del embarazo se resumen en la [Tabla 7](#page-27-0).

Tabla 7 Demografía y características del embarazo

|                                                                                     | $(n = 3086)$           |  |
|-------------------------------------------------------------------------------------|------------------------|--|
| Edad de la madre: años                                                              |                        |  |
| Media                                                                               | 36,8                   |  |
| Desviación estándar                                                                 | 3,6                    |  |
| Mediana                                                                             | 36,7                   |  |
| Percentil 25, percentil 75                                                          | $35,3 \text{ y } 38,8$ |  |
| Mínimo, máximo                                                                      | 18,2 y 51,6            |  |
| Raza/Origen étnico: n (%) <sup>a</sup>                                              |                        |  |
| Blanca o caucásica                                                                  | 981 (32 %)             |  |
| Negra o afroamericana                                                               | 231 (7 %)              |  |
| Hispana o latina                                                                    | 1079 (35 %)            |  |
| Asiática                                                                            | 706 (23 %)             |  |
| Americano nativo                                                                    | 4(0,1%                 |  |
| Mixta                                                                               | 58 (2 %)               |  |
| Desconocida <sup>b</sup>                                                            | 27(1%                  |  |
| Edad gestacional en el momento de la extracción: semanas                            |                        |  |
| Media                                                                               | 12,2                   |  |
| Desviación estándar                                                                 | 2,8                    |  |
| Mediana                                                                             | 11                     |  |
| Percentil 25, percentil 75                                                          | 10y13                  |  |
| Mínimo, máximo                                                                      | 10 y 25                |  |
| Trimestre de embarazo: n (%)                                                        |                        |  |
| Primero (<14 semanas)                                                               | 2520 (82 %)            |  |
| Segundo                                                                             | 566 (18 %)             |  |
| Tercero (≥27 semanas)                                                               | $0(0\% )$              |  |
| a Estudio realizado en Estados Unidos.<br><sup>b</sup> Indicado como "desconocida". |                        |  |

### Rendimiento clínico en embarazos de un único embrión

Todas las muestras del estudio tenían resultados estándar de referencia clínica (realidad clínica) relacionados con un estado de aneuploidía y se basaron en la evaluación de un facultativo o asesor genético a partir de resultados de pruebas citogenéticas o exámenes físicos de recién nacidos. Las muestras eran válidas para la prueba si se registraban resultados clínicos de estado de aneuploidía fetal de los cromosomas 21, 18 y 13, o bien resultados del sexo del feto que incluyeran aneuploidía del cromosoma sexual (SCA) (monosomía X, XXX, XXY o XYY). Dentro del conjunto de la muestra, 3057 muestras contenían datos de referencia clínica de aneuploidías autosómicas y 3082 tenían datos de referencia clínica de SCA. Los resultados obtenidos del ensayo con la solución VeriSeq NIPT se compararon con los resultados estándar de referencia clínica.

Tabulación cruzada del resultado de la solución VeriSeq NIPT frente al resultado estándar de la referencia clínica para la trisomía del 21, trisomía del 18 y trisomía del 13

Se muestra una tabulación cruzada de los resultados de la solución VeriSeq NIPT (filas) frente al resultado estándar de la referencia clínica (columnas) en una serie de tablas de 2 × 2. No ha habido instancias de llamadas cruzadas entre aneuploidías autosómicas (p. ej., la solución VeriSeq NIPT no detectó trisomía del 18 en una muestra que contuviera un resultado afectado por trisomía del 21).

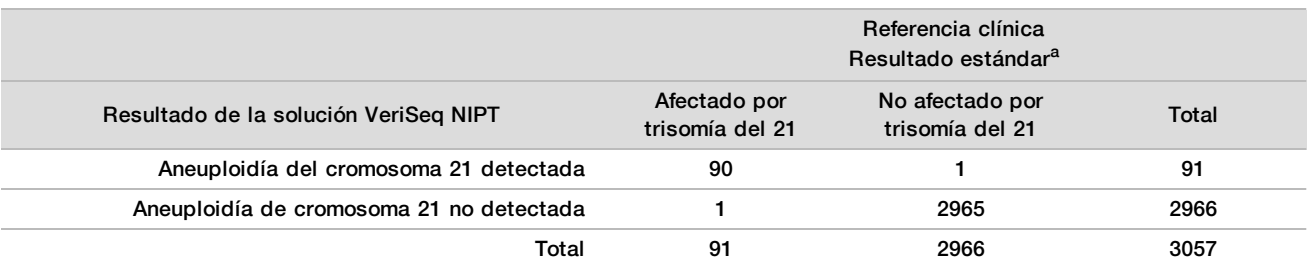

Tabla 8 Tabulación cruzada de resultados de trisomía del 21

a La evaluación estándar de la referencia clínica se realizó con pruebas citogenéticas o mediante examen físico de recién nacidos.

Tabla 9 Tabulación cruzada de resultados de trisomía del 18

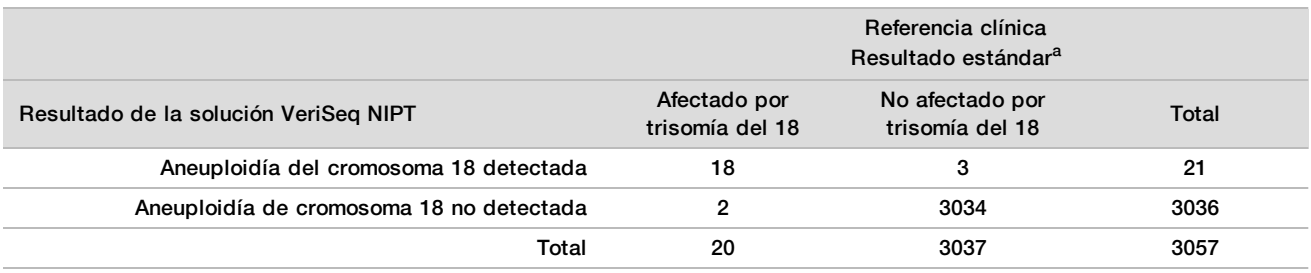

<sup>a</sup> La evaluación estándar de la referencia clínica se realizó con pruebas citogenéticas o mediante examen físico de recién nacidos.

Tabla 10 Tabulación cruzada de resultados de trisomía del 13

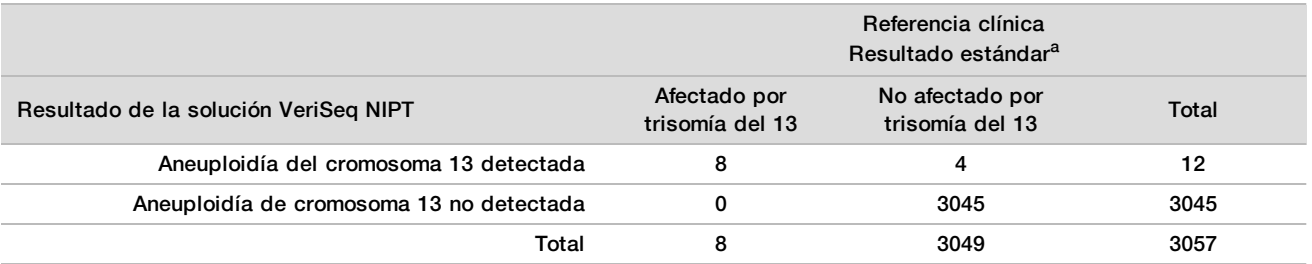

<sup>a</sup> La evaluación estándar de la referencia clínica se realizó con pruebas citogenéticas o mediante examen físico de recién nacidos.

### Sensibilidad y especificidad de la solución VeriSeq NIPT para la detección de trisomías del 21, 18 y 13

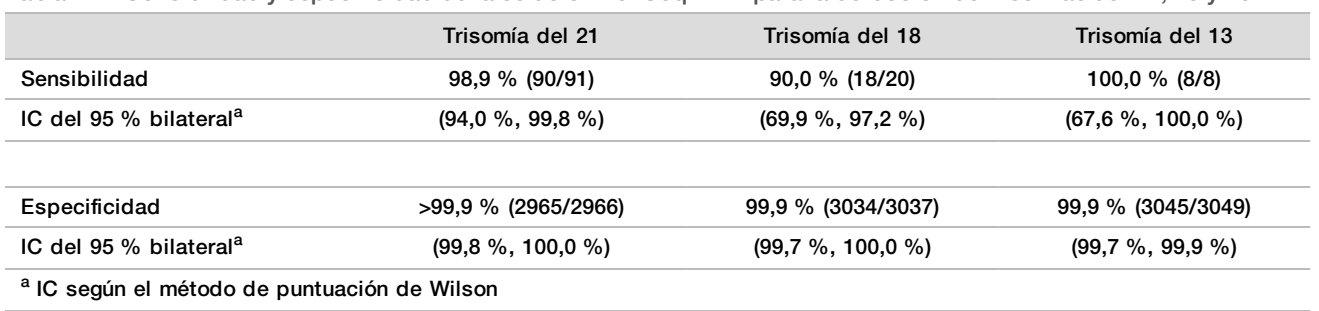

<span id="page-29-0"></span>Tabla 11 Sensibilidad y especificidad de la solución VeriSeq NIPT para la detección de trisomías del 21, 18 y 13

Sensibilidad y especificidad de la solución VeriSeq NIPT en muestras con una estimación de la fracción fetal de ≤4 % y >4 %

Las muestras de los análisis de rendimiento contienen fracciones fetales estimadas que oscilaban entre <1 % y 30 %. La detección de aneuploidías fetales en el ADN sin células materno depende en parte de la fracción fetal de cada muestra. Por lo tanto, el rendimiento del ensayo puede ser inferior con fracciones fetales más bajas. Algunas metodologías de NIPT aplican un límite estricto de fracción fetal<sup>9, 10, 11, 12</sup> del 4 %, puesto que consideran que es la fracción mínima para la detección.<sup>9, 10, 11</sup> Las siguiente tablas muestran el rendimiento de la solución VeriSeq NIPT con una fracción estimada igual o inferior al 4 % y superior al 4 %. Los resultados del estudio clínico demuestran que la solución VeriSeq NIPT puede detectar la aneuploidía fetal con fracciones fetales del 4 % o inferiores.

Tabla 12 Sensibilidad y especificidad en muestras con una estimación de fracción fetal ≤ 4 %

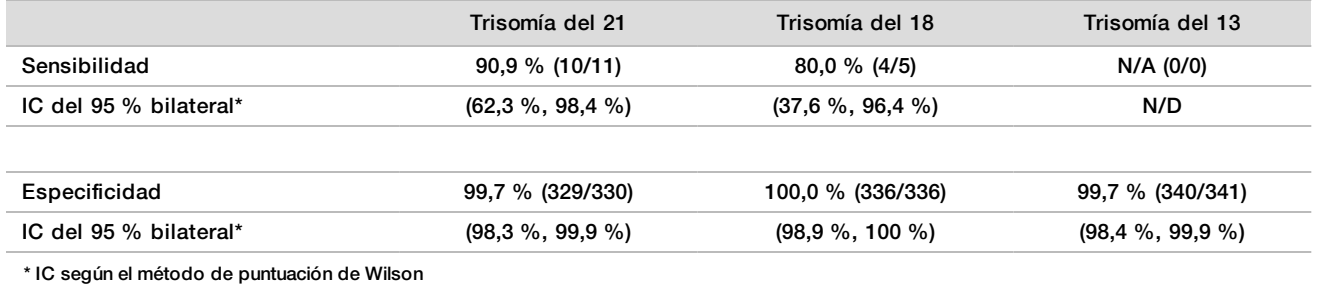

Tabla 13 Sensibilidad y especificidad en muestras con una estimación de fracción fetal > 4 %

![](_page_29_Picture_242.jpeg)

Detección de aneuploidías en cromosomas sexuales

Los resultados de cromosomas sexuales de la solución VeriSeq NIPT se compararon con los resultados estándar de la referencia clínica y se resumen en la tabla siguiente. Se calculó el porcentaje de concordancia de cada cromosoma sexual dentro de los resultados (clasificación) estándar de la referencia clínica. El porcentaje

de concordancia se calculó como el número de muestras en las cuales la llamada de cromosomas sexuales de la solución VeriSeq NIPT coincidió con la clasificación estándar de la referencia clínica, dividida entre el número total de muestras con la misma clasificación estándar en la referencia clínica.

![](_page_30_Picture_309.jpeg)

Tabla 14 Porcentaje de concordancia para la clasificación del sexo del feto

a 1 muestra fue 49, clasificada como XXXXY por la solución VeriSeq NIPT como "Sex chromosome not reportable" (No se puede generar un informe de cromosoma sexual).

#### Valor predictivo positivo y valor predictivo negativo de la solución VeriSeq NIPT para la detección de trisomías del 21, 18 y 13 para un intervalo de prevalencias

El valor predictivo positivo (PPV) y el valor predictivo negativo (NPV) de la prueba proporcionan información relativa a su capacidad para notificar decisiones clínicas en función de la sensibilidad de la prueba, la especificidad y la probabilidad de prueba previa de que el feto esté afectado por una trisomía (prevalencia). Dado que PPV y NPV dependen de la prevalencia y que la prevalencia de estas aneuploidías puede variar entre las diferentes poblaciones, PPV y NPV se han calculado a partir de la sensibilidad y especificidad observadas en el estudio de precisión clínica de las trisomías del 21, 18 y 13. La tabla siguiente resume los PPV y NPV para un intervalo de valores de prevalencia factibles.

![](_page_30_Picture_310.jpeg)

Tabla 15 Valor predictivo positivo y valor predictivo negativo de la solución VeriSeq NIPT para la detección de trisomías del 21, 18 y 13 para un intervalo de prevalencias

![](_page_31_Picture_213.jpeg)

NPV = valor predictivo negativo, PPV = valor predictivo positivo

### Rendimiento en embarazos gemelares

#### Rendimiento clínico

Debido a su baja prevalencia, solo se dispuso de un pequeño número de muestras gemelares para el estudio clínico. En la prueba se incluyeron cuatro muestras gemelares con trisomía del 21 y en todas ellas se detectó trisomía del 21, así como ausencia de cualquier otra anomalía. No obstante, debido a que el número de muestras gemelares fue demasiado bajo, los niveles de confianza para la sensibilidad y la especificidad son demasiado amplios como para tener utilidad práctica. Por lo tanto, estas muestras no se han incluido en los cálculos de rendimiento generales detallados en la [Tabla 11](#page-29-0).

#### Estimación del rendimiento para trisomía del 21, 18 y 13

Para estimar con mayor precisión el rendimiento de la solución VeriSeq NIPT en embarazos gemelares, se usaron modelos por ordenador *(in silico)* basados en observaciones provenientes de muestras clínicas, para simular poblaciones de embarazos gemelares coherentes con la población para el uso previsto. Se determinó la distribución de la fracción fetal a partir de aproximadamente 4500 muestras gemelares y se comparó con la distribución de aproximadamente 120 000 muestras de embarazos de un único embrión. Se determinó la distribución de la fracción fetal con estado de aneuploidía a partir de llamadas putativas en embarazos de un único embrión (1004 de trisomía del 21, 312 de trisomía del 18 y 197 de trisomía del 13). La combinación de las dos distribuciones permitió inferir la detección de aneuploidía en gemelos. Se simularon conjuntos de gemelos dicigóticos y monocigóticos, y se tomó una media ponderada que representara su prevalencia en la población para el uso previsto (2 dicigóticos: 1 monocigótico) para estimar la sensibilidad. Para estimar la especificidad se simularon conjuntos de gemelos no afectados.

La fracción de cada muestra simulada afectada por trisomía (es decir, la "fracción afectada") se calculó de forma distinta para cada categoría de muestra:

- En el caso de los gemelos monocigóticos, la fracción afectada de cada muestra se estableció como 1,0 porque, en esta situación la trisomía afecta a ambos gemelos.
- En el caso de los gemelos dicigóticos, se asumió que solo uno de los gemelos estaba afectado (es muy improbable que ambos gemelos dicigóticos se vean afectados). Los valores de la fracción afectada se simularon mediante la distribución conocida de los ratios de fracción fetal según se determina en muestras gemelares clínicas de distinto sexo. Se adoptó un enfoque conservador según el cual se asumió que el gemelo afectado siempre tenía la fracción fetal menor de los dos gemelos. Se aplicó un factor de corrección a las fracciones fetales con menor afección media en embarazos con trisomía del 13 y del 18.

• En el caso de los gemelos no afectados, la fracción afectada de cada muestra se estableció en cero. En el caso de los gemelos afectados por trisomía del 18 o del 13, la fracción fetal correspondiente a la fracción afectada de la muestra se redujo de forma proporcional a la reducción media de la fracción fetal observada en los datos clínicos en embarazos de un único embrión con trisomía del 18 o del 13 frente a embarazos de un único embrión euploide.

Tanto la fracción fetal general como la fracción afectada de cada muestra simulada se usaron luego para calcular una puntuación de aneuploidía mediante el algoritmo estándar de la solución VeriSeq NIPT. La sensibilidad se calculó determinando la frecuencia con la que las puntuaciones de aneuploidía para los gemelos afectados simulados era superior al correspondiente dintel de corte de aneuploidía. Por lo que respecta a la especificidad, se calculó mediante determinando la frecuencia con la que las puntuaciones de aneuploidía para

los gemelos no afectados simulados era inferior al correspondiente dintel de corte de aneuploidía.([Tabla 16](#page-32-0)). Se estimaron intervalos de confianza del 95 % según el número de muestras gemelares clínicas reales del conjunto de datos original, que se clasificaron como afectadas o no afectadas por la trisomía correspondiente.

|                        | Trisomía del 21       | Trisomía del 18       | Trisomía del 13       |  |
|------------------------|-----------------------|-----------------------|-----------------------|--|
| Sensibilidad           | 97.1%                 | 95.8%                 | 95.1%                 |  |
| IC del 95 % bilateral* | $(87,9\% , 99,2\%)$   | $(66,7 \% , 99,5 \%)$ | $(67,7 \% , 99,3 \%)$ |  |
|                        |                       |                       |                       |  |
| Especificidad          | 99.9%                 | >99.9%                | >99.9%                |  |
| IC del 95 % bilateral  | $(99,7 \% , 99,9 \%)$ | $(99,9\%$ , >99,9 %)  | $(99,9\%$ , 99,9 %)   |  |

<span id="page-32-0"></span>Tabla 16 Estimaciones para trisomía del 21, 18 y 13 en población simulada de embarazos gemelares

\* IC según el método de puntuación de Wilson

Para la [Tabla 16,](#page-32-0) las estimaciones puntuales y los intervalos de confianza estimados del 95 % para la sensibilidad y la especificidad de la solución VeriSeq NIPT para detectar la trisomía del 21, 18 y 13 se determinaron a partir de una población simulada de embarazos gemelares coherente con la población para el uso indicado. Los intervalos de confianza se estimaron según el número de muestras gemelares clínicas que superaron el CC clasificadas como afectadas o no afectadas por la trisomía correspondiente. El cálculo de sensibilidad asume que dos tercios de los embarazos gemelares afectados son dicigóticos con un gemelo afectado, mientras que un tercio de los embarazos gemelares afectados son monocigóticos con ambos gemelos afectados.

Las estimaciones que figuran en la [Tabla 16](#page-32-0) corresponden solo a embarazos gemelares. Debido a que su prevalencia es aún menor, los datos de embarazos múltiples de orden superior (trillizos o más) eran insuficientes para establecer modelos estadísticos adecuados a partir de los cuales poder estimar la precisión de la detección de la aneuploidía.

### Rendimiento analítico

#### Precisión

Se han realizado dos estudios para evaluar la precisión de la solución VeriSeq NIPT:

- Un estudio de reproducibilidad interna descentralizado que constaba de nueve experimentos en tres centros con tres operadores y un único lote de reactivos.
- $\blacktriangleright$  Un estudio de precisión en laboratorio que constaba de 12 experimentos en un mismo centro con dos operadores, dos sistemas de instrumentos y tres lotes de reactivos.

Se creó un grupo de trisomía del 21 con 5 % de fracción fetal mediante la combinación de ADN sin células extraído de plasma materno de mujeres embarazadas (con feto afectado por trisomía del 21) y ADN sin células extraído del plasma de mujeres no embarazadas. También se sometió a pruebas el ADN sin células agrupado extraído de plasma materno de embarazos de feto masculino (XY) y femenino (XX) no afectados. Se realizaron pruebas durante 10 días con un total de 21 experimentos en los dos estudios combinados.

De las 903 muestras incluidas en los análisis de los dos estudios, hubo una coincidencia del 100 %, con 84 de 84 para trisomía del 21, 399 de 399 para clasificación del sexo XX y 420 de 420 para clasificación del sexo XY. La distribución de muestras por centro fue la siguiente: centro 1: T21 (12), XX (57), XY (60); centro 2: T21 (12), XX (57), XY (60); centro 3: T21 (60), XX (285), XY (300).

![](_page_32_Picture_260.jpeg)

![](_page_32_Picture_261.jpeg)

#### Contaminación cruzada

La contaminación cruzada se evaluó en el flujo de trabajo de preparación de muestras de la solución VeriSeq NIPT. Los grupos de plasma de mujeres no embarazadas (XX) y varones adultos (XY) se probó en un patrón de damero con el formato de placas de 96 pocillos en 4 placas (n = 48 cada una para muestras de mujeres y hombres por placa; total de 192 muestras femeninas y 192 muestras masculinas). Ninguna de las muestras femeninas mostró una cobertura de cromosoma Y que fuera estadísticamente superior a la del contexto estimado, lo que indica una ausencia de contaminación cruzada de muestras masculinas dentro de la misma placa. No se observó contaminación cruzada detectable en la solución VeriSeq NIPT.

#### Sustancias que pueden interferir

Para evaluar el impacto de las sustancias que pueden interferir en la solución VeriSeq NIPT, el rendimiento del ensayo se evaluó en presencia de sustancias potencialmente interferentes.

Se introdujo albúmina, bilirrubina, hemoglobina y triglicéridos (endógenos) en los grupos de plasma materno de embarazos de feto femenino (XX) y se probaron con dos concentraciones por cada sustancia de prueba (n=16 para cada una). No se observaron interferencias en el rendimiento del ensayo.

| Sustancia de prueba | Concentración de prueba baja (mg/ml) | Concentración de prueba alta (mg/ml) |
|---------------------|--------------------------------------|--------------------------------------|
| Albúmina            | 35                                   | 50                                   |
| <b>Bilirrubina</b>  | 0,01                                 | 0,15                                 |
| Hemoglobina         | 100                                  | 200                                  |
| Triglicéridos       | 1.5                                  | 5                                    |

Tabla 18 Sustancias potencialmente interferentes (endógenas)

El ADN genómico (ADNg) materno presente de manera natural en el plasma también puede interferir en el rendimiento del ensayo, ya que se puede extraer junto con el ADN sin células fetal. Se añadieron niveles de ADN genómico de 1,6, 3,3 y 4,9 ng por muestra (que se corresponden con la una desviación estándar de 1, 2 y 3 sobre la media prevista de concentración de ADN genómico tras 7 días de almacenamiento de sangre total<sup>13</sup>) al ADN sin células extraído del plasma materno de embarazos femeninos (feto XX) no afectados. A continuación, las muestras se probaron en la solución VeriSeq NIPT (n=16 para cada concentración). No se observó interferencia alguna en el rendimiento del ensayo en presencia de niveles elevados de ADN genómico.

Se probaron veinte medicamentos potencialmente interferentes (exógenos) que se toman o recetan habitualmente durante el embarazo conforme a EP7-A2 (Interference Testing in Clinical Chemistry; Approved Guideline; 2.ª edición). Los 20 medicamentos potencialmente interferentes se combinaron en cuatro grupos, se introdujeron en el plasma materno de embarazos femeninos (feto XX) no afectados y se probaron en la solución VeriSeq NIPT (n=16 para cada grupo). No se observó interferencia en el rendimiento del ensayo en presencia estas sustancias exógenas.

![](_page_33_Picture_209.jpeg)

Tabla 19 Sustancias potencialmente interferentes (exógenas)

# Solución de problemas

# Solución de problemas de la solución VeriSeq NIPT

![](_page_34_Picture_352.jpeg)

![](_page_35_Picture_442.jpeg)

# Solución de problemas de VeriSeq NIPT Microlab STAR

![](_page_35_Picture_443.jpeg)

![](_page_36_Picture_359.jpeg)

![](_page_37_Picture_325.jpeg)

# **Referencias**

- 1 Nagaoka, S.; Hassold, T.; Hunt, P. Human aneuploidy: mechanisms and new insights into an age-old problem. Nat Rev Genet. 2012;13(7): 493-504. DOI: 10.1038/nrg3245.
- 2 Gardner, R. J.; Sutherland, G. R.; Schaffer, L. G. Chromosome Abnormalities and Genetic Counseling. 4.<sup>a</sup> edición. Nueva York, EE. UU.: Oxford University Press; 2012.
- 3 Akolekar, R.; Beta, J.; Picciarelli, G.; Ogilvie, C.; D'Antonio, F. Procedure-related risk of miscarriage following amniocentesis and chorionic villus sampling: a systematic review and meta-analysis. Ultrasound Obstet Gynecol. Enero de 2015; 45(1): 16-26. DOI: 10.1002/uog.14636.
- 4 ACOG Practice Bulletin n.º 163.
- 5 Gil, M. M.; Quezada, M. S.; Revello. R, Akolekar, R. y Nicolaides, K. H. (2015), Analysis of cell-free DNA in maternal blood in screening for fetal aneuploidies: updated meta-analysis. Ultrasound Obstet Gynecol, 45: 249- 266. DOI: 10.1002/uog.14791.
- 6 Benn, P.; Borrell, A.; Chiu, R. W.; et al. "Position statement from the Chromosome Abnormality Screening Committee on behalf of the Board of the International Society for Prenatal Diagnosis". Prenat Diagn 35 (2015): 725-34.
- 7 2. ACOG Committee on Genetics. "Committee Opinion No. 640: Cell-Free DNA Screening For Fetal Aneuploidy". Obstet Gynecol 126 (2015): e31-7.
- 8 Bianchi, D.; Parker, R.; Wentworth, J.; et al. DNA Sequencing Versus Standard Prenatal Aneuploidy Screening. N Engl J Med. 2014;370(9): 799-808. DOI: 10.1056/nejmoa1311037.
- 9 Mccullough, R. M.; Almasri, E. A.; Guan, X.; et al. Non-invasive prenatal chromosomal aneuploidy testing clinical experience: 100 000 clinical samples. PLoS One. 2014; 9(10): e109173.
- 10 Norton, M. E.; Brar, H.; Weiss, J.; et al. Non-Invasive Chromosomal Evaluation (NICE) Study: results of a multicenter prospective cohort study for detection of fetal trisomy 21 and trisomy 18. J Obstet Gynecol. 2012; 207:137.e1-8.
- 11 Norton, M. E.; Jacobsson, B.; Swamy, G. K.; et al. Cell-free DNA analysis for noninvasive examination of trisomy. New Engl J Med. 2015; 372(17): 1589-97.
- 12 Ryan, A.; Hunkapiller, N.; Banjevic, M.; et al. Validation of an enhanced version of a single-nucleotide polymorphism-based noninvasive prenatal test for detection of fetal aneuploidies. Fetal Diagn Ther. 2016; DOI: 10.1159/000442931.
- 13 Norton, S.; Lechner, J.; Williams, T.; Fernando, M.; et al. A Stabilizing Reagent Prevents Cell-free DNA Contamination by Cellular DNA in Plasma During Blood Sample Storage and Shipping as Determined by Digital PCR. Clin.l Biochem. 2013; 46: 1561-1565. DOI: 10.1016/j.clinbiochem.2013.06.002.

# Patentes y marcas comerciales

Este documento y su contenido son propiedad de Illumina, Inc. y sus afiliados ("Illumina") y están previstos solamente para el uso contractual de sus clientes en conexión con el uso de los productos descritos en él y no para ningún otro fin. Este documento y su contenido no se utilizarán ni distribuirán con ningún otro fin ni tampoco se comunicarán, divulgarán ni reproducirán en ninguna otra forma sin el consentimiento previo por escrito de Illumina. Illumina no transfiere mediante este documento ninguna licencia bajo sus derechos de patente, marca comercial, copyright ni derechos de autor o similares derechos de terceros.

Para asegurar el uso correcto y seguro de los productos descritos en este documento, el personal cualificado y adecuadamente capacitado debe seguir las instrucciones incluidas en este de manera rigurosa y expresa. Se debe leer y entender completamente todo el contenido de este documento antes de usar estos productos.

SI NO SE LEE COMPLETAMENTE EL DOCUMENTO Y NO SE SIGUEN EXPRESAMENTE TODAS LAS INSTRUCCIONES DESCRITAS EN ESTE, PODRÍAN PRODUCIRSE DAÑOS EN EL PRODUCTO, LESIONES PERSONALES, INCLUIDOS LOS USUARIOS U OTRAS PERSONAS Y DAÑOS EN OTROS BIENES Y QUEDARÁ ANULADA TODA GARANTÍA APLICABLE AL PRODUCTO.

ILLUMINA NO ASUME RESPONSABILIDAD ALGUNA DERIVADA DEL USO INCORRECTO DE LOS PRODUCTOS AQUÍ DESCRITOS (INCLUIDAS LAS PIEZAS O EL SOFTWARE).

© 2019 Illumina, Inc. Todos los derechos reservados.

Todas las marcas comerciales pertenecen a Illumina, Inc. o a sus respectivos propietarios. Para obtener información específica sobre las marcas comerciales, consulte [www.illumina.com/company/legal.html.](http://www.illumina.com/company/legal.html)

# Información de contacto

![](_page_39_Picture_9.jpeg)

**Patrocinador australiano** Illumina Australia 1 International Court Scoresby, Victoria, 3179 Australia

# Etiquetado de productos

Para obtener una información detallada sobre los símbolos que aparecen en las etiquetas o en el embalaje del producto, consulte la leyenda que se ofrece en support.illumina.com en la ficha *Documentation and Literature* (Documentación y publicaciones) del kit.